# **Web Services Guide**

**NetIQ® VigilEnt™ Policy Center**

**August 2011**

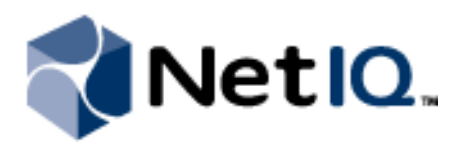

#### **Legal Notice**

THIS DOCUMENT AND THE SOFTWARE DESCRIBED IN THIS DOCUMENT ARE FURNISHED UNDER AND ARE SUBJECT TO THE TERMS OF A LICENSE AGREEMENT OR A NON-DISCLOSURE AGREEMENT. EXCEPT AS EXPRESSLY SET FORTH IN SUCH LICENSE AGREEMENT OR NON-DISCLOSURE AGREEMENT, NETIQ CORPORATION PROVIDES THIS DOCUMENT AND THE SOFTWARE DESCRIBED IN THIS DOCUMENT "AS IS" WITHOUT WARRANTY OF ANY KIND, EITHER EXPRESS OR IMPLIED, INCLUDING, BUT NOT LIMITED TO, THE IMPLIED WARRANTIES OF MERCHANTABILITY OR FITNESS FOR A PARTICULAR PURPOSE. SOME STATES DO NOT ALLOW DISCLAIMERS OF EXPRESS OR IMPLIED WARRANTIES IN CERTAIN TRANSACTIONS; THEREFORE, THIS STATEMENT MAY NOT APPLY TO YOU.

This document and the software described in this document may not be lent, sold, or given away without the prior written permission of NetIQ Corporation, except as otherwise permitted by law. Except as expressly set forth in such license agreement or non-disclosure agreement, no part of this document or the software described in this document may be reproduced, stored in a retrieval system, or transmitted in any form or by any means, electronic, mechanical, or otherwise, without the prior written consent of NetIQ Corporation. Some companies, names, and data in this document are used for illustration purposes and may not represent real companies, individuals, or data.

This document could include technical inaccuracies or typographical errors. Changes are periodically made to the information herein. These changes may be incorporated in new editions of this document. NetIQ Corporation may make improvements in or changes to the software described in this document at any time.

#### **© 2011 NetIQ Corporation. All rights reserved.**

U.S. Government Restricted Rights: If the software and documentation are being acquired by or on behalf of the U.S. Government or by a U.S. Government prime contractor or subcontractor (at any tier), in accordance with 48 C.F.R. 227.7202-4 (for Department of Defense (DOD) acquisitions) and 48 C.F.R. 2.101 and 12.212 (for non-DOD acquisitions), the government's rights in the software and documentation, including its rights to use, modify, reproduce, release, perform, display or disclose the software or documentation, will be subject in all respects to the commercial license rights and restrictions provided in the license agreement.

Check Point, FireWall-1, VPN-1, Provider-1, and SiteManager-1 are trademarks or registered trademarks of Check Point Software Technologies Ltd.

ActiveAudit, ActiveView, Aegis, AppManager, Change Administrator, Change Guardian, Compliance Suite, the cube logo design, Directory and Resource Administrator, Directory Security Administrator, Domain Migration Administrator, Exchange Administrator, File Security Administrator, Group Policy Administrator, Group Policy Guardian, Group Policy Suite, IntelliPolicy, Knowledge Scripts, NetConnect, NetIQ, the NetIQ logo, PSAudit, PSDetect, PSPasswordManager, PSSecure, Secure Configuration Manager, Security Administration Suite, Security Manager, Server Consolidator, VigilEnt, and Vivinet are trademarks or registered trademarks of NetIQ Corporation or its subsidiaries in the USA. All other company and product names mentioned are used only for identification purposes and may be trademarks or registered trademarks of their respective companies.

For purposes of clarity, any module, adapter or other similar material ("Module") is licensed under the terms and conditions of the End User License Agreement for the applicable version of the NetIQ product or software to which it relates or interoperates with, and by accessing, copying or using a Module you agree to be bound by such terms. If you do not agree to the terms of the End User License Agreement you are not authorized to use, access or copy a Module and you must destroy all copies of the Module and contact NetIQ for further instructions.

## **Contents**

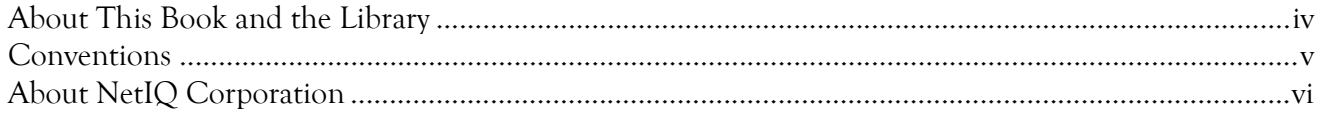

## Chapter 1

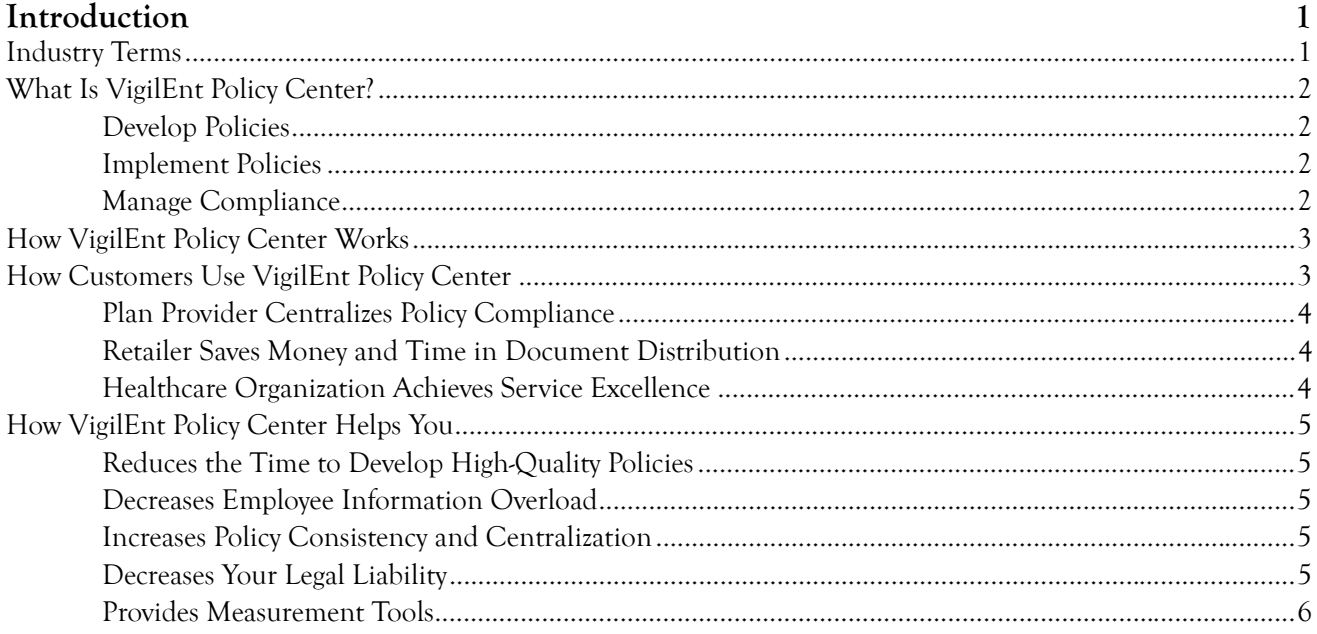

### Chapter 2

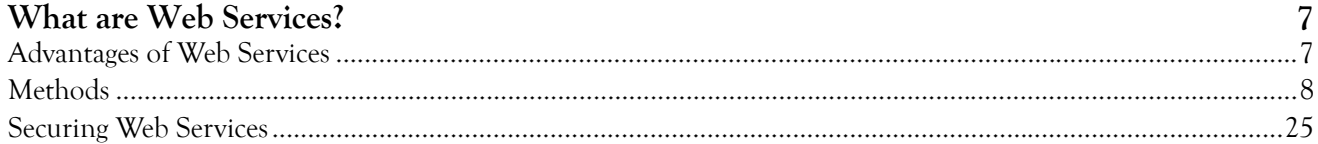

## Chapter 3

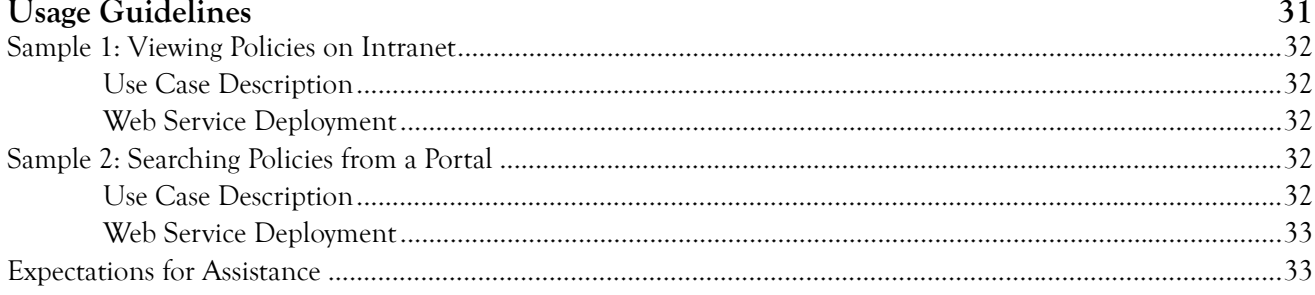

## <span id="page-3-0"></span>**About This Book and the Library**

The *Web Services Guide* provides conceptual information about the NetIQ VigilEnt Policy Center (VPC) Web Services. This book defines terminology and various related concepts.

### **Intended Audience**

This book helps VPC administrators and internal development teams responsible for implementing VPC Web Services in their organization.

### **Other Information in the Library**

The library provides the following information resources:

### **User Guide**

Provides conceptual information and step-by-step guidance for common Administration Site tasks.

### **Help — Administration Site**

Provides conceptual information and step-by-step guidance for common Administration Site tasks.

### **Help — User Site**

Provides step-by-step guidance for common User Site tasks.

### **Tutorials**

Provide interactive training for common VPC tasks performed in the Administration Site.

## <span id="page-4-0"></span>**Conventions**

The library uses consistent conventions to help you identify items throughout the documentation. The following table summarizes these conventions.

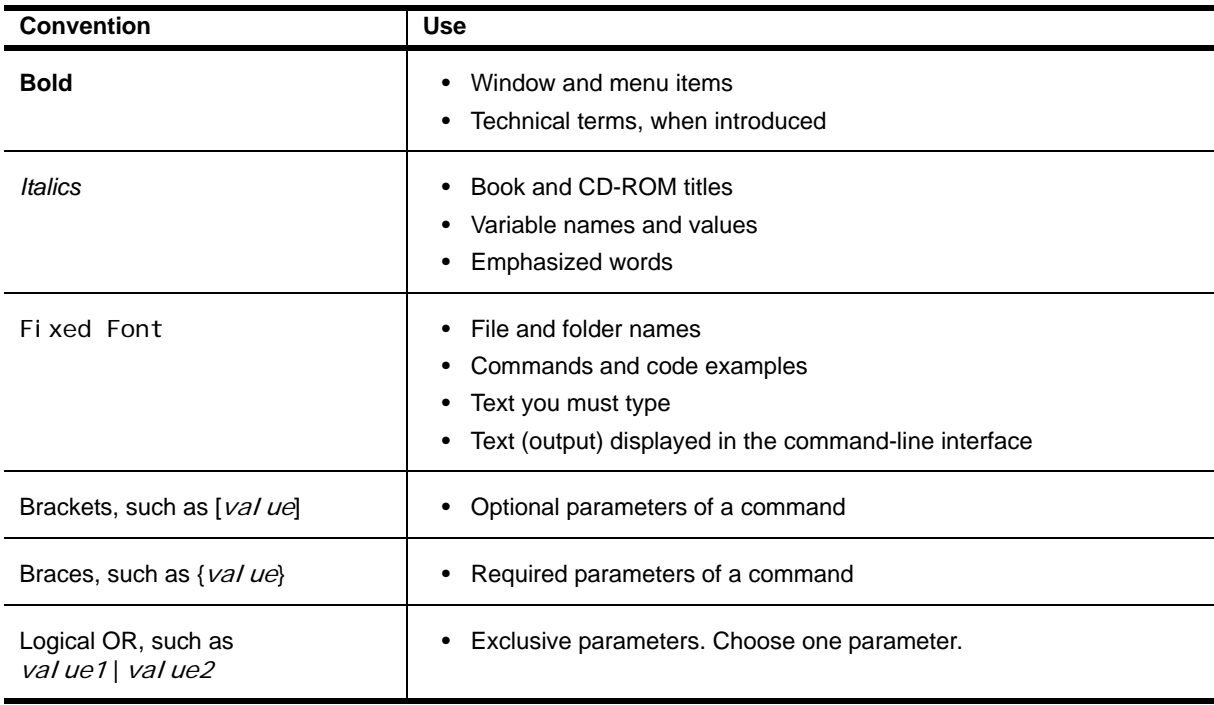

## <span id="page-5-0"></span>**About NetIQ Corporation**

NetIQ, an Attachmate business, is a global leader in systems and security management. With more than 12,000 customers in over 60 countries, NetIQ solutions maximize technology investments and enable IT process improvements to achieve measurable cost savings. The company's portfolio includes awardwinning management products for IT Process Automation, Systems Management, Security Management, Configuration Audit and Control, Enterprise Administration, and Unified Communications Management. For more information, please visit [www.netiq.com](http://www.netiq.com).

### **Contacting Sales Support**

For questions about products, pricing, and capabilities, please contact your local partner. If you cannot contact your partner, please contact our Sales Support team.

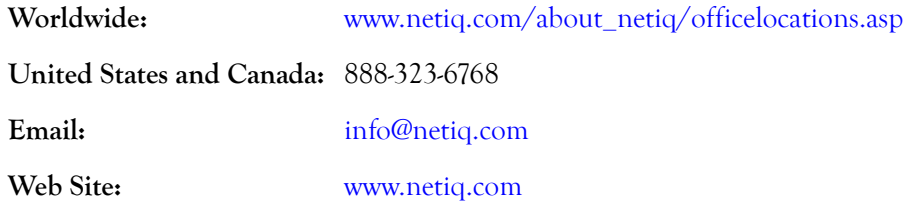

### **Contacting Technical Support**

For specific product issues, please contact our Technical Support team.

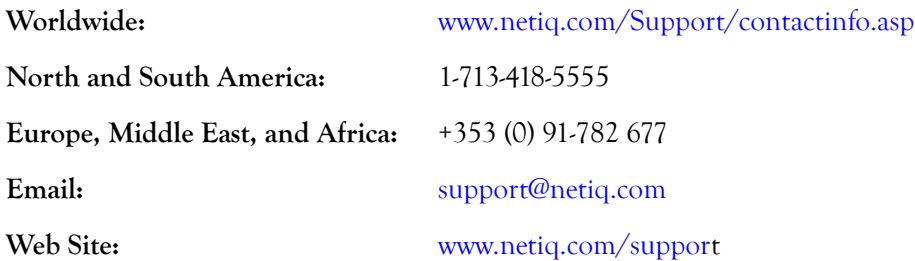

### **Contacting Documentation Support**

Our goal is to provide documentation that meets your needs. If you have suggestions for improvements, please email Documentation-Feedback@netiq.com. We value your input and look forward to hearing from you.

### **Contacting the Online User Community**

Qmunity, the NetIQ online community, is a collaborative network connecting you to your peers and NetIQ experts. By providing more immediate information, useful links to helpful resources, and access to NetIQ experts, Qmunity helps ensure you are mastering the knowledge you need to realize the full potential of IT investments upon which you rely. For more information, please visit [http://](http://community.netiq.com) [community.netiq.com.](http://community.netiq.com)

## <span id="page-6-0"></span>**Chapter 1 Introduction**

The demand for better security policy compliance and enforcement increases each day. New privacy considerations and government regulations in health care, financial services, and many other specialized organizations rise to the forefront of concerns. Organizations wanting to stay ahead of newly-introduced electronic commerce initiatives, trusted partner relationships, technologies, and employees implement new information security procedures almost daily.

It is no wonder that more than half of 5,000 respondents to a recent survey did not feel their security policies were in line with business goals. Two-thirds of the respondents indicated that they do not keep their policies up to date on a regular basis.

While you have the responsibility for security policy, you have not had the necessary software support to properly create and implement policies. The NetIQ Security Management products, including VigilEnt Policy Center, provide the only cost-effective way to secure your business by enforcing policy compliance, administering users, minimizing vulnerabilities, and preventing intrusions, to optimize and protect information assets throughout your enterprise.

## <span id="page-6-1"></span>**Industry Terms**

VPC uses the following definitions of policy and compliance management terms:

### **Policy**

A policy is a high-level statement of enterprise goals and objectives, accompanied by the reference to all relevant standards. This reference includes the detailed direction for compliance. Policies must be consistent and applicable to the entire organization. This term is often used generically in reference to any of the terms listed in this table, and in some cases, used to identify platform configuration settings.

### **Standard**

A standard is a mandatory activity, action, rule, or regulation that provides the support structure and specific direction that result in meaningful and effective policies. Many standards may relate to one policy.

### **Procedure**

A procedure is the step-by-step process required for the implementation of the requirements set by standards. These procedures can vary by department or business unit.

### **Guideline**

Guidelines are closely related to standards or procedures, but are typically phrased as "should" instead of "must" and the guidance is often interpreted as a suggestion or ignored. As a result, guidelines are ineffective in a corporate governance program.

#### **Best Practice**

Use of this term varies widely. For technical people, this term generally refers to a set of instructions or procedures used to secure a particular platform. For business people, this term usually refers to a generally accepted set of policies for their industry, country, or global perception. VPC uses the term, "Leading Practices" to identify policy statement libraries. These libraries contain statements that offer multiple effective options for a single practice, none of which can be singled out as being the "best."

## <span id="page-7-0"></span>**What Is VigilEnt Policy Center?**

VPC is the most complete solution for developing, implementing, managing, tracking, training, and reporting on your corporate policies. You can manage all policy types through VPC including information security, privacy, human resources, health, or safety. VPC helps you create accurate policies, verify that your users read and understand the policies, and run reports that can support your attempt to comply with any internal or external requirements.

### <span id="page-7-1"></span>**Develop Policies**

Policy documents define roles and responsibilities and inform employees of security requirements. Properly-written policy documents minimize incident costs and help ensure the consistent implementation of controls across an organization.

VPC sample documents provide a shortcut for developing policies. The VPC Policy Library contains collections of policy statements organized by industry standard or regulation.

VPC makes it easy to create and maintain your policies. Simply archive the existing policy document to store your document in case you need the information in the future. Create a copy from the archived file and make the necessary changes. You do not need to create an entirely new file if the information already exists in a document. VPC makes it just as simple to create, review, and maintain quizzes.

### <span id="page-7-2"></span>**Implement Policies**

Implementing a strong policy document is the key to a successful information security effort. VPC provides comprehensive sample policies that are clear enough for a user to understand and implement.

You can create user groups and roles, and then customize your policy coverage by sending each group only those policies dealing with that group specialty. Filtering your documents saves time and money, and helps complete the policy coverage in your organization.

### <span id="page-7-3"></span>**Manage Compliance**

Correctly written and implemented, policy documents act as a clear statement of management intentions, reducing potential liability. VPC provides quizzing functionality to verify user understanding of current policy content. Quizzes let you measure user knowledge, and use the results in an audit or during a lawsuit as proof of attempted compliance and due diligence.

You can use quizzes to support your implemented policy documents. VPC includes numerous quizzes covering CISSP certification, ISO 17799 assessment, Sarbanes-Oxley awareness, and ISPME policies. Use the related policy statements and quiz questions when creating your documents and you can create a comprehensive, thorough information security solution.

In addition to quizzes, VPC provides a number of reports that give you a snapshot of your policy compliance at any point in time. VPC offers the following reporting topics:

#### **Policy Reports**

Let you see results for a single policy document. Run compliance reports to view all of your users who read and accept the policy document, and then run exception reports to view who has not yet complied with your information security compliance effort.

#### **Quiz Reports**

Let you see results for a single quiz. Run compliance reports to view all of your users who have completed the quiz along with their scores, and then run exception reports to view who has not yet completed a quiz.

### **User Reports**

Let you see results for a single user or group of users. Run compliance reports to view what documents your selected users read or complete, and then you can run exception reports and view any remaining policy documents or quizzes.

## <span id="page-8-0"></span>**How VigilEnt Policy Center Works**

VigilEnt Policy Center has the following three main components:

#### **VigilEnt Policy Center Server**

A Windows service that runs on the computer where VPC resides and provides access to the Administration Site and User Site.

### **Administration Site**

An intranet Web site used for defining, publishing, and tracking policy documents and quizzes, setting company and user information, and following security incidents.

### **User Site**

An intranet Web site used by employees to read policy documents, complete quizzes, view news items, and report security incidents.

## <span id="page-8-1"></span>**How Customers Use VigilEnt Policy Center**

You can use VPC to provide a centralized policy and compliance management solution in your heterogeneous environment. The following stories show how some of our customers have put VPC to work.

### <span id="page-9-0"></span>**Plan Provider Centralizes Policy Compliance**

A leading managed behavioral health company began to address policy awareness as the cornerstone in a total information security solution. VPC helped them simplify the process of creating, reviewing, and implementing vital security and privacy policies at the same time as solving the dilemma of disseminating the information to all offices at once.

The quizzing and reporting features within VPC let the policy group send out online testing to assess and track user awareness of current policy within the organization.

**Result:** VPC helped an organization centralize and simplify the entire policy creation process in regard to security measures, policies, and procedures. In addition to saving money, time, and resources, VPC helped the company meet HIPAA regulations and key certification requirements such as ISO 9000.

### <span id="page-9-1"></span>**Retailer Saves Money and Time in Document Distribution**

A large retail organization needed to update and implement a document concerning new benefits in a 401k. They needed to distribute the document to the entire organization and receive notification from every employee that the document was received, understood, and acknowledged as approved and binding. They contacted the VPC administrator within their organization and inquired as to the availability of VPC to accommodate its needs.

Once distributed, employees read and acknowledged the document, allowing the organization to track, in real time, how successful they were in rolling out the new document.

**Result:** In addition to drastically reducing the time necessary to distribute the document, VPC helped the company save \$30,000 by eliminating the need for printing, administering mail outs, processing returns, and the necessary manpower and postage costs.

### <span id="page-9-2"></span>**Healthcare Organization Achieves Service Excellence**

An Australian health service and major specialist referral center had no means of measuring whether staff was reading and comprehending the organization's numerous policies and procedures. It required a userfriendly solution that would encourage and foster the policy understanding and compliance for the 1,000+ staff members located in five companies across four physical locations.

**Result:** VPC provided centralized, online computer access using a simple Web-based interface accessible from all locations. The organization can accurately measure policy compliance in real-time by ensuring that all users read the policy documents, completed a quiz on the document contents, and signed off on the documents.

## <span id="page-10-0"></span>**How VigilEnt Policy Center Helps You**

VPC delivers policy and compliance management that helps organizations develop high-quality information security policies in a short period of time. By increasing the consistency and centralization of all policies in your organization, you drastically reduce your liability.

### <span id="page-10-1"></span>**Reduces the Time to Develop High-Quality Policies**

The VPC Policy Library contains collections of policy statements organized by industry standard or regulation. These include:

- **•** Basel II—International Convergence of Capital Measurement and Capital Standards
- **•** ISO 17799—Code of Practice for Information Technology Management
- **•** NIST 800-53—National Institute of Standards and Technology
- **•** Sarbanes-Oxley—H.R. 3763 Sarbanes-Oxley Act of 2002
- **•** VISA PCI—Payment Card Industry Data Security Standard

You can use these comprehensive policy resources to assist in creating a complete set of policy documents and assessments to improve your organization's information security preparation, awareness, and resolution.

You can create VPC documents using a Microsoft Word or HTML interface. These tools can decrease the time needed to add a policy document to VPC by those who are comfortable and familiar with Word and HTML.

### <span id="page-10-2"></span>**Decreases Employee Information Overload**

Once you have added or synchronized your users and groups to VPC, and you have created and applied roles, you can distribute information to your users. You can disperse policies, standards, procedures, and guidelines based on a role in the organization.

### <span id="page-10-3"></span>**Increases Policy Consistency and Centralization**

Through access controls available on the Administration Site, VPC helps you keep your policies in a centralized location and allows you to control access to your policies. You can create a group of policy document administrators to cover each one of your departments, and give each area the ability to issue policies to their workers or the entire organization through a single mechanism.

### <span id="page-10-4"></span>**Decreases Your Legal Liability**

By offering quizzes and accurate reports, VPC helps an organization decrease its legal liability by tracking the signatures of employees who have acknowledged that they have read and understood corporate policies. A single compliance report can show the names of every user who has not acknowledged reading a policy document or completing a quiz.

### <span id="page-11-0"></span>**Provides Measurement Tools**

VPC includes metrics to ensure that your policy and awareness efforts are having a meaningful impact on your organization. As part of the reporting feature, VPC allows you to send an automatic electronic mail message that non-compliant users must read a specific policy document or complete a certain quiz by a certain date. These reminders may mean the difference between total compliance by a date dictated in a government regulation, and the risk of penalties for non-compliance.

## <span id="page-12-0"></span>**Chapter 2 What are Web Services?**

From Wikipedia (http://en.wikipedia.org/wiki/Web\_service), the free encyclopedia

"…a Web service is "a software system designed to support interoperable Machine to Machine interaction over a network." Web services are frequently just Web APIs that can be accessed over a network, such as the Internet, and executed on a remote system hosting the requested services.

For our purposes, this definition will suffice in that we intend for this documentation to serve as a supplement or action guide for using VPC web services, not for conveying a foundational knowledge of web service technology. If this is your first endeavor into web services as a technology, we recommend that you preempt the reading of this guide with a deeper investigation into the technology as a whole. Once you have a strong understanding, then return to this guide for instruction as to how to utilize the VPC web services in your environment.

Our intent with the VPC web services is to provide dynamic access to the business logic contained in the core VPC product so that you can customize its delivery to applications and frameworks with which your users are more familiar such as corporate portals and intranets. While we feel the VPC GUI is capable within itself to deliver the value to your employees, we also understand the value of embedding the knowledge and functionality within your already established lines of communication.

## <span id="page-12-1"></span>**Advantages of Web Services**

Again the wealth of information and argument available on the advantages of web services to an organization is a study far more reaching than we intend to capture in this guide. However, there are a few advantages that we do want to highlight with respect to how we foresee companies utilizing our services.

The advantages are as follows:

- Pliability Web services allow you to capture essential business logic and build it directly into the current, working fabric of your organization giving you the ability to bring relevant functionality from disparate products into a single point of access and impact (e.g. Dashboard built on functional items pulled from multiple, non-congruent product lines).
- Portability Web services allow developers within your company to roll up their sleeves and code custom, functional solutions in languages with which they are familiar. So, if you want to display the required policies for employees in your existing .NET/.ASP based intranet you can do so simply by taking advantage of common protocols and standard means of communicating with web services and not have to pay for custom solutions or wait for a future release of the product itself.

## <span id="page-13-0"></span>**Methods**

The introductory VPC web services provide methods related primarily to the querying of policy documents.

The methods described in this document are as follows:

- **•** getPolicyListForUser
- **•** getPolicySearch
- **•** getPolicyListForUserLED
- **•** getPolicySearchLED
- **•** getUsersByManager
- **•** getQuizListForUser
- **•** insIncidentReport

For more information about Web Services, see the Administration Site and click **Administration** > **Options** > **Web Services**. Once there, you can link to detailed technical information for the available services and also determine if the services are running as expected.

The VPC web services are cataloged according to the following criteria:

- **•** Web service method
- **•** Web service description
- **•** Input and output parameters
- **•** Examples

Read the remainder of this section to gain a more detailed understanding of the VPC services offering.

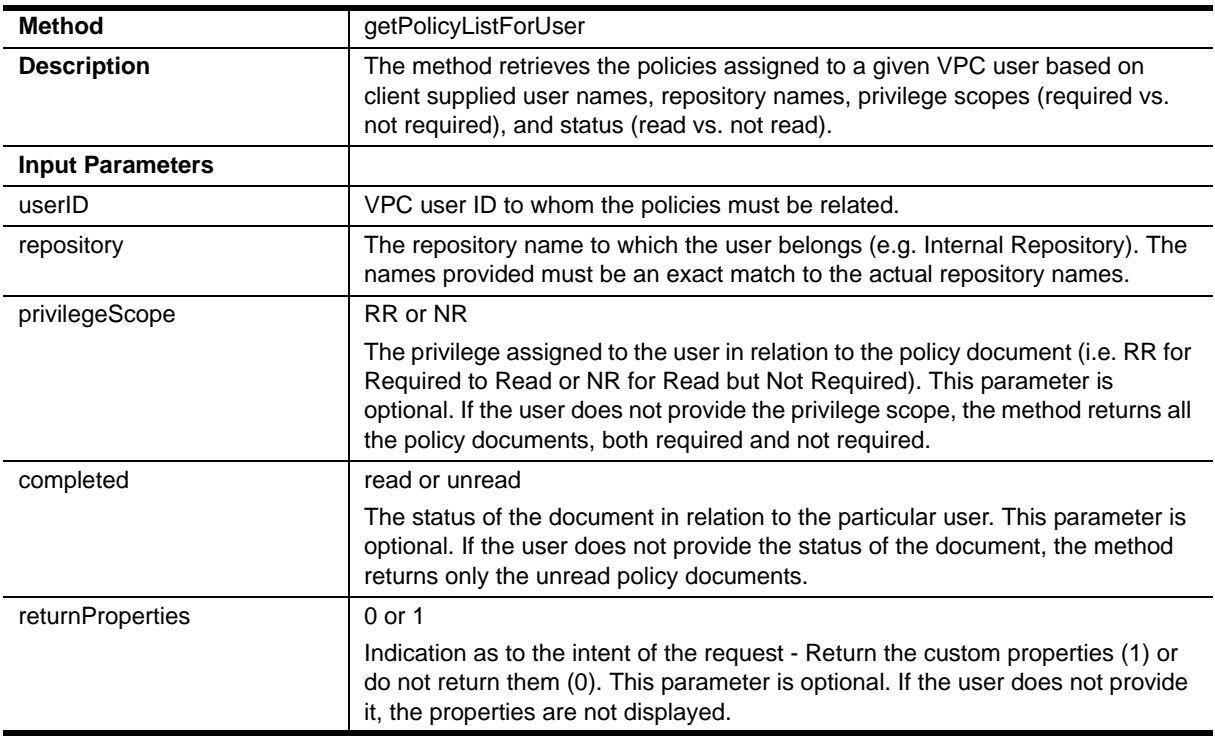

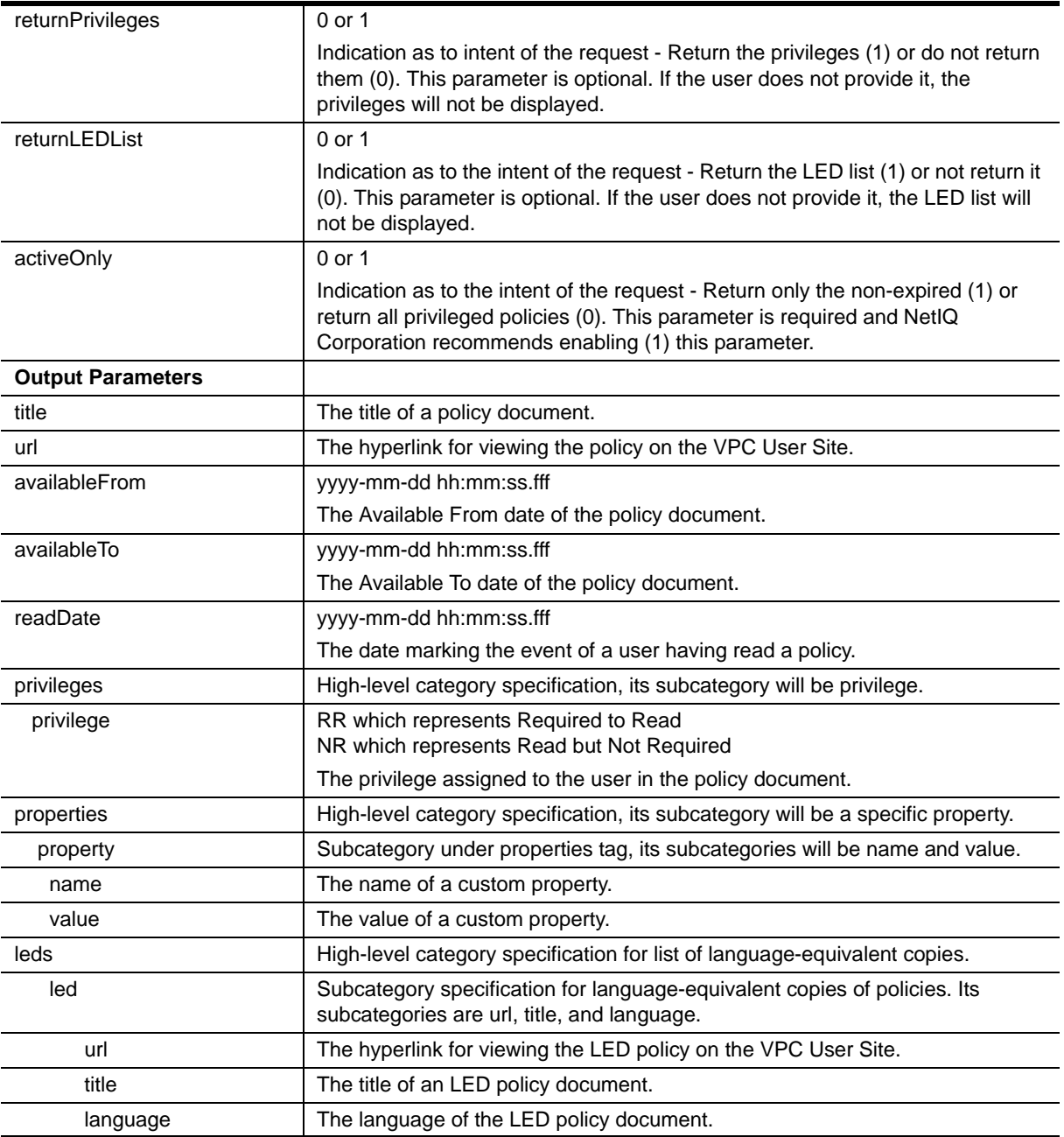

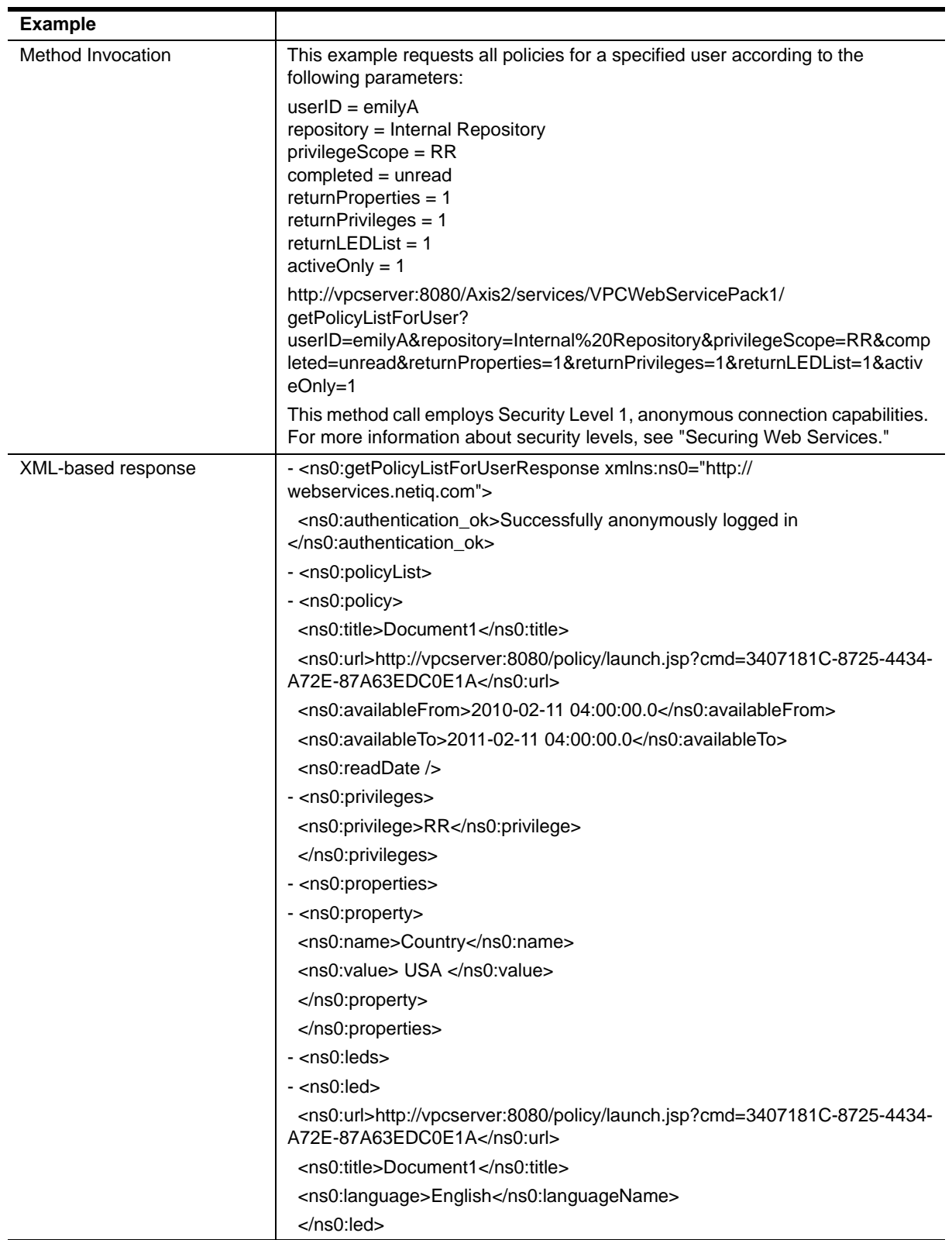

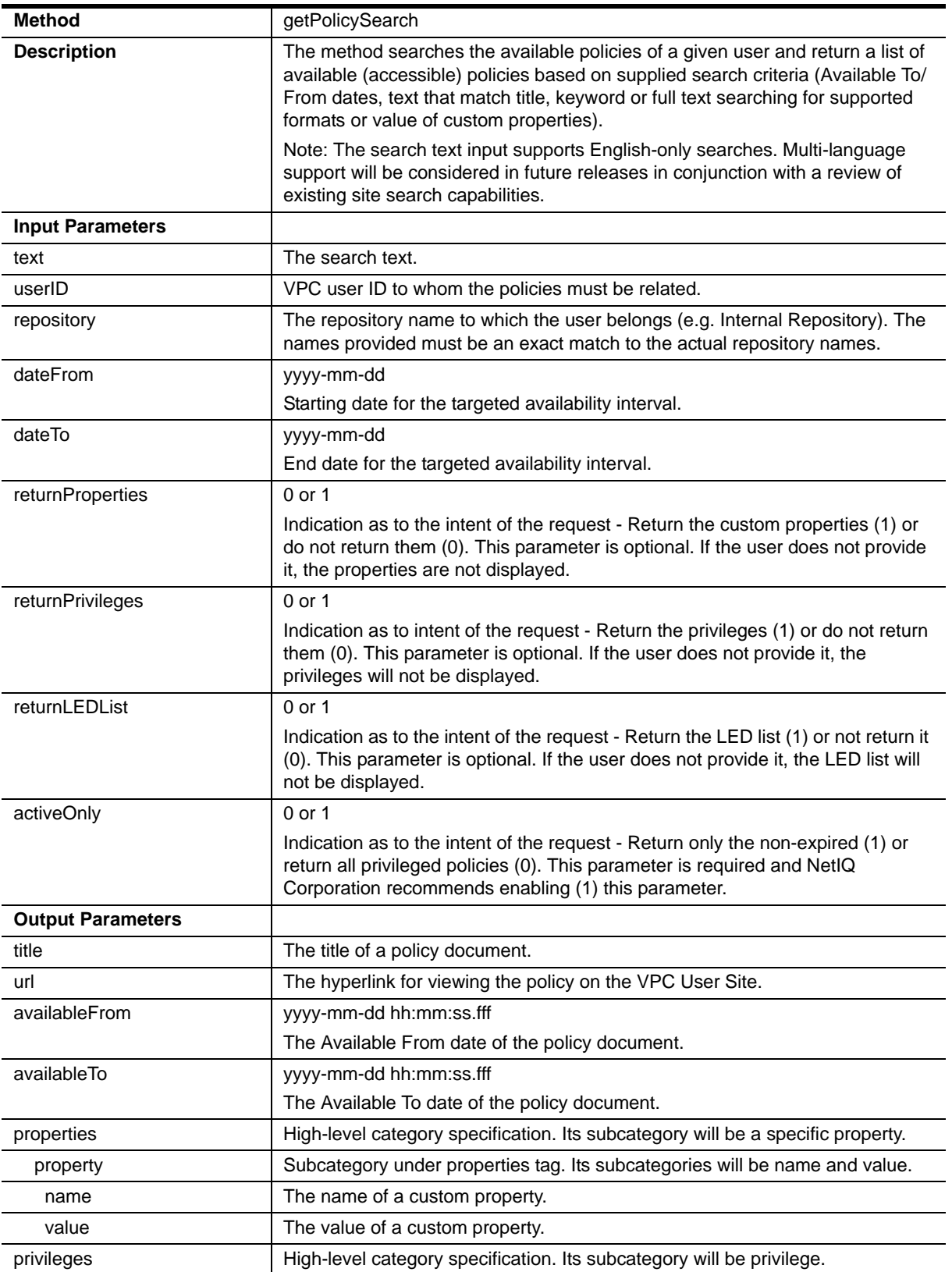

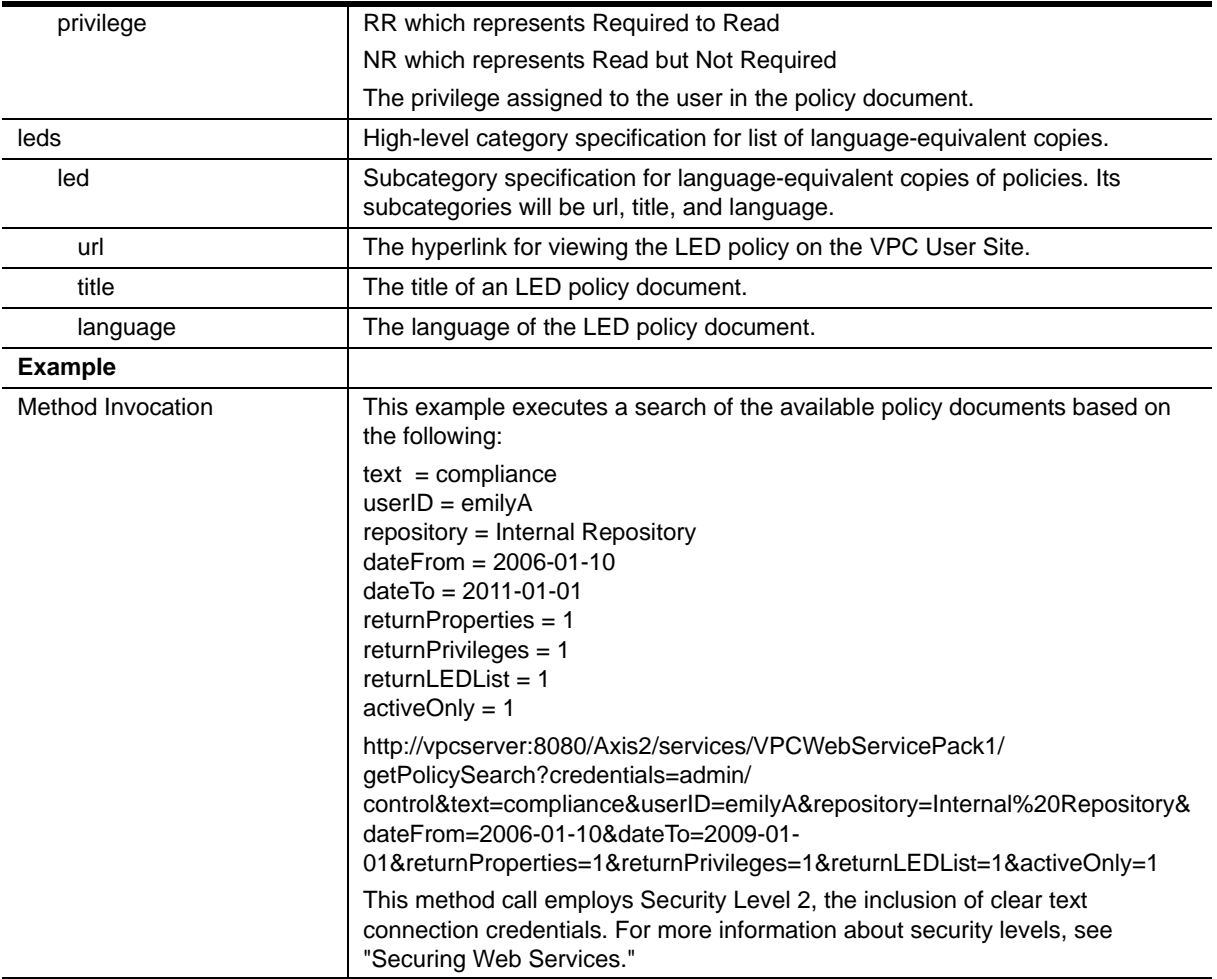

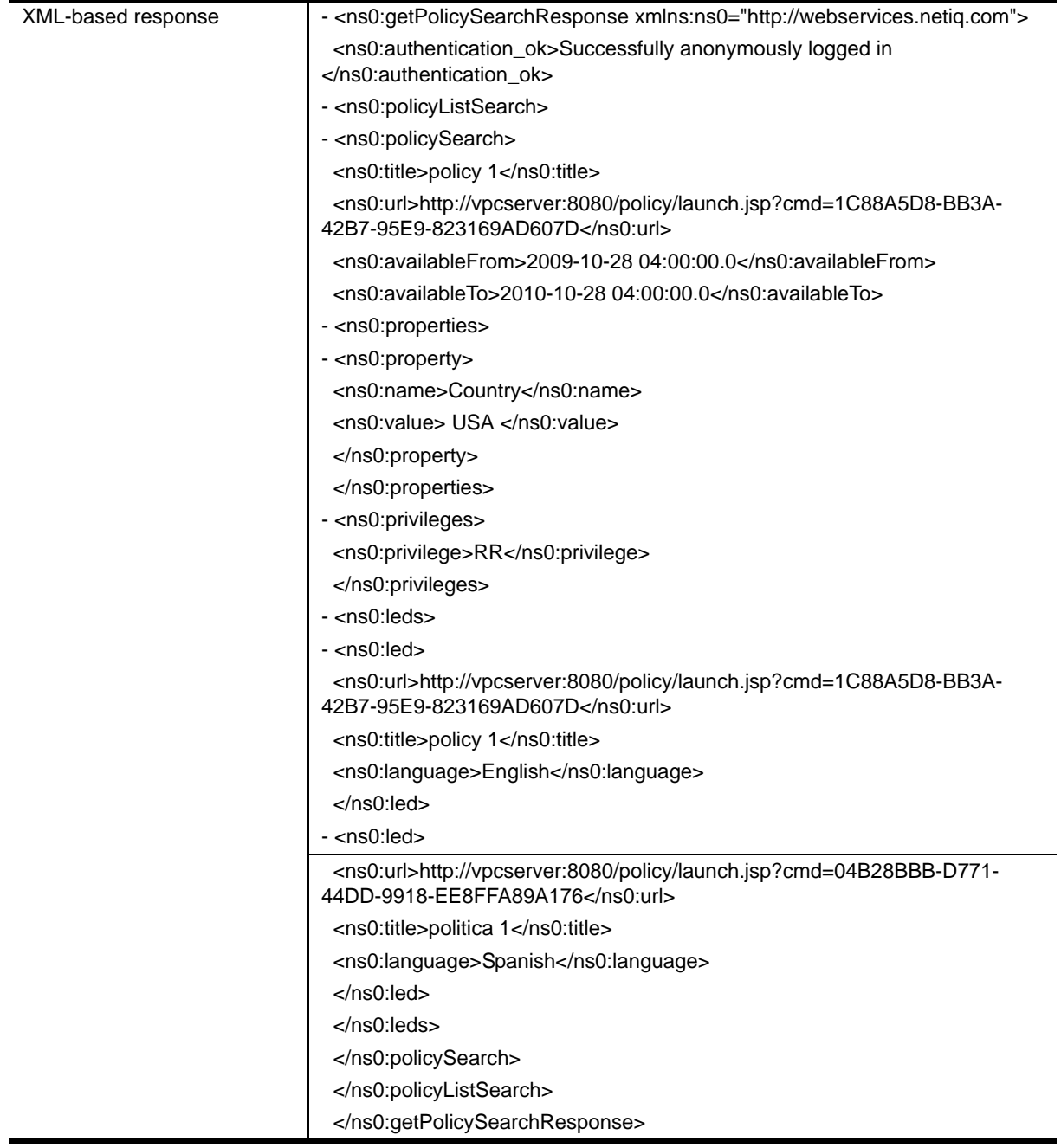

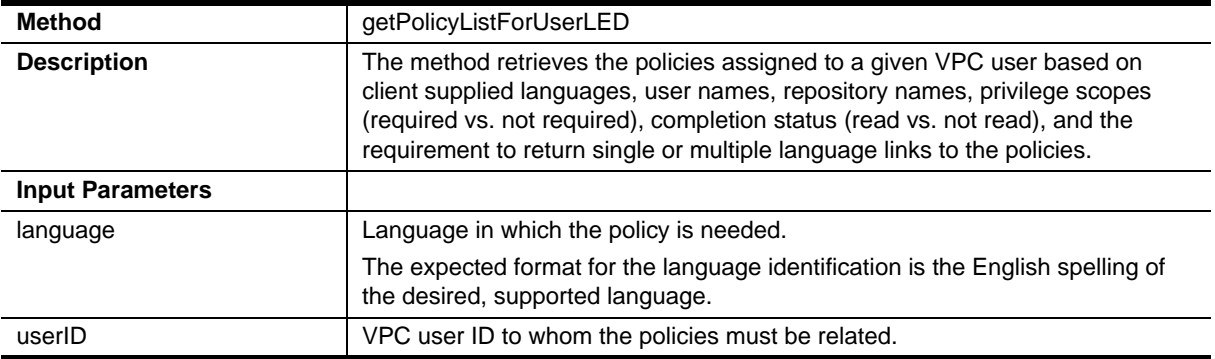

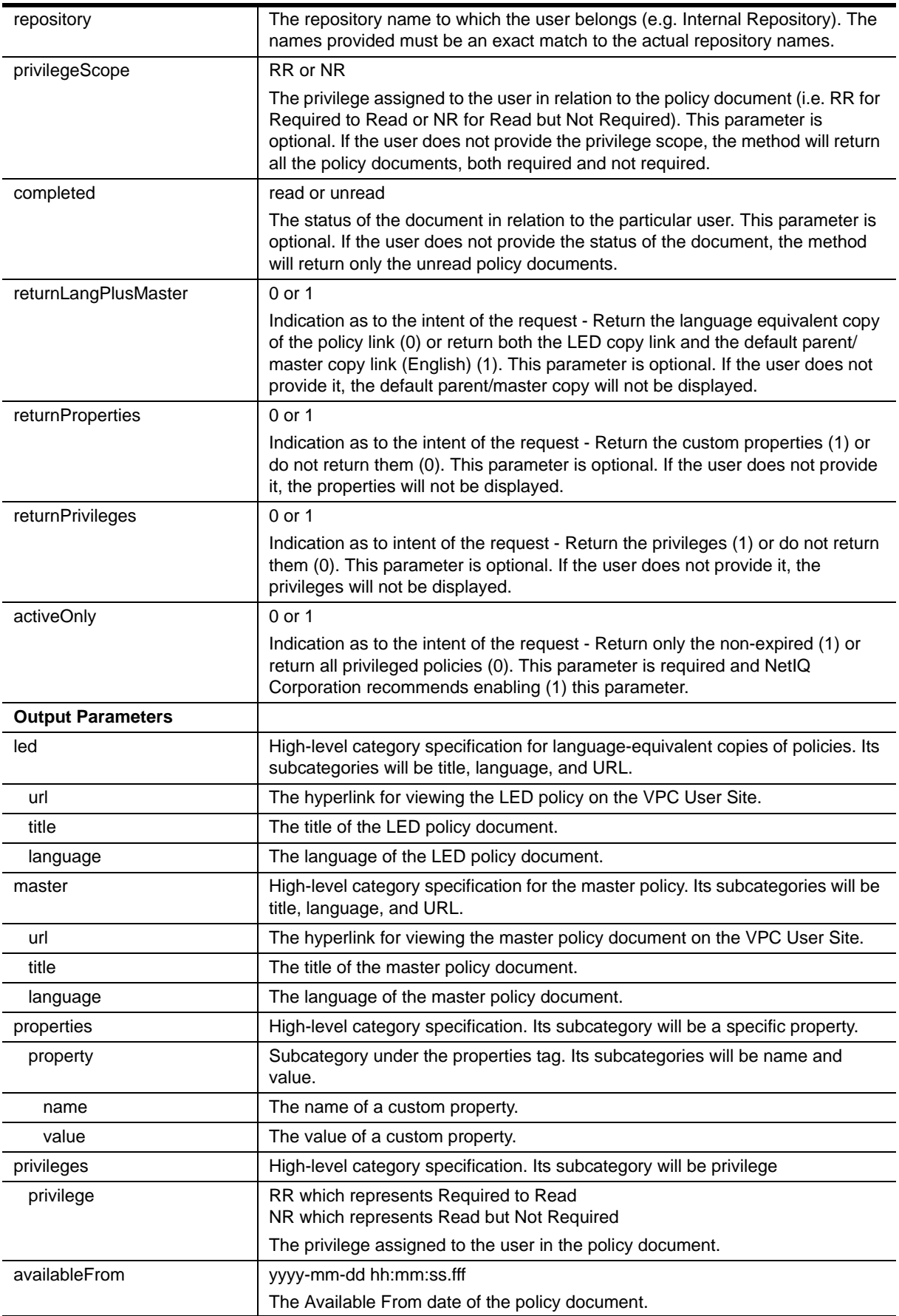

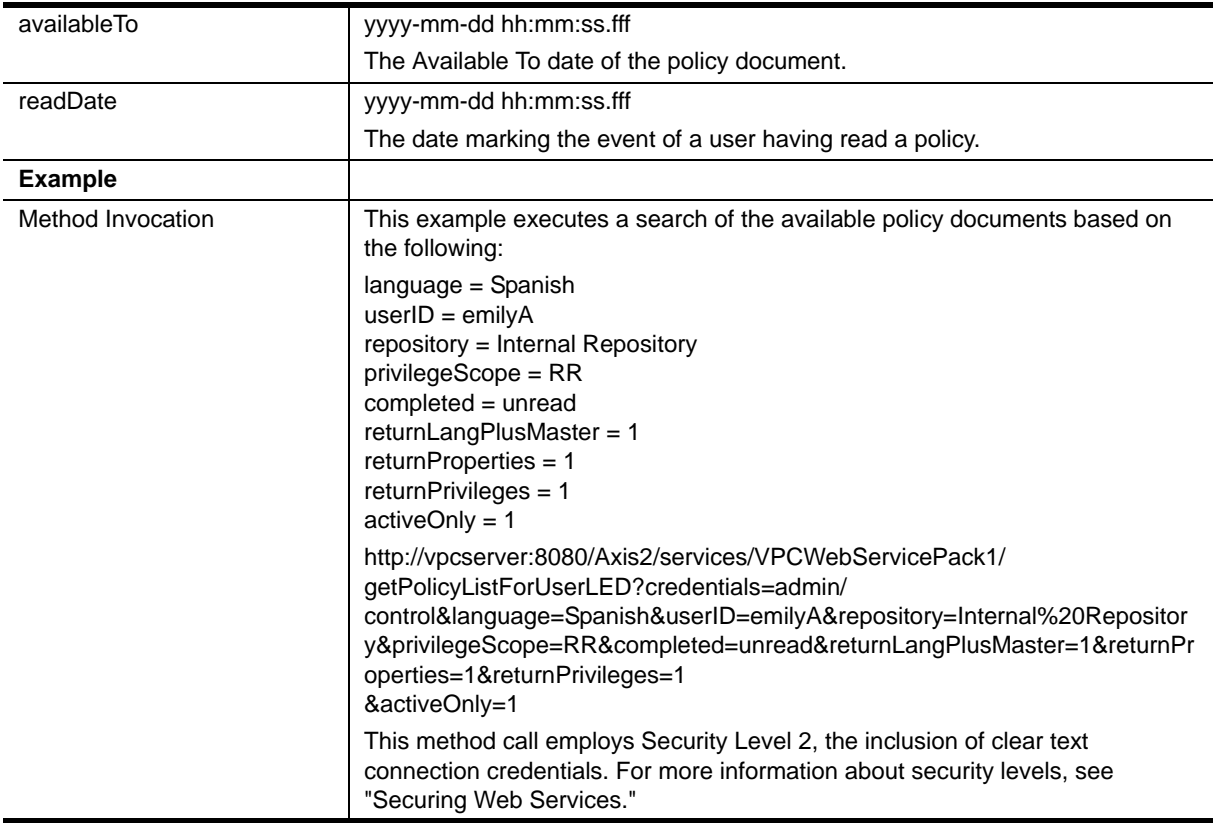

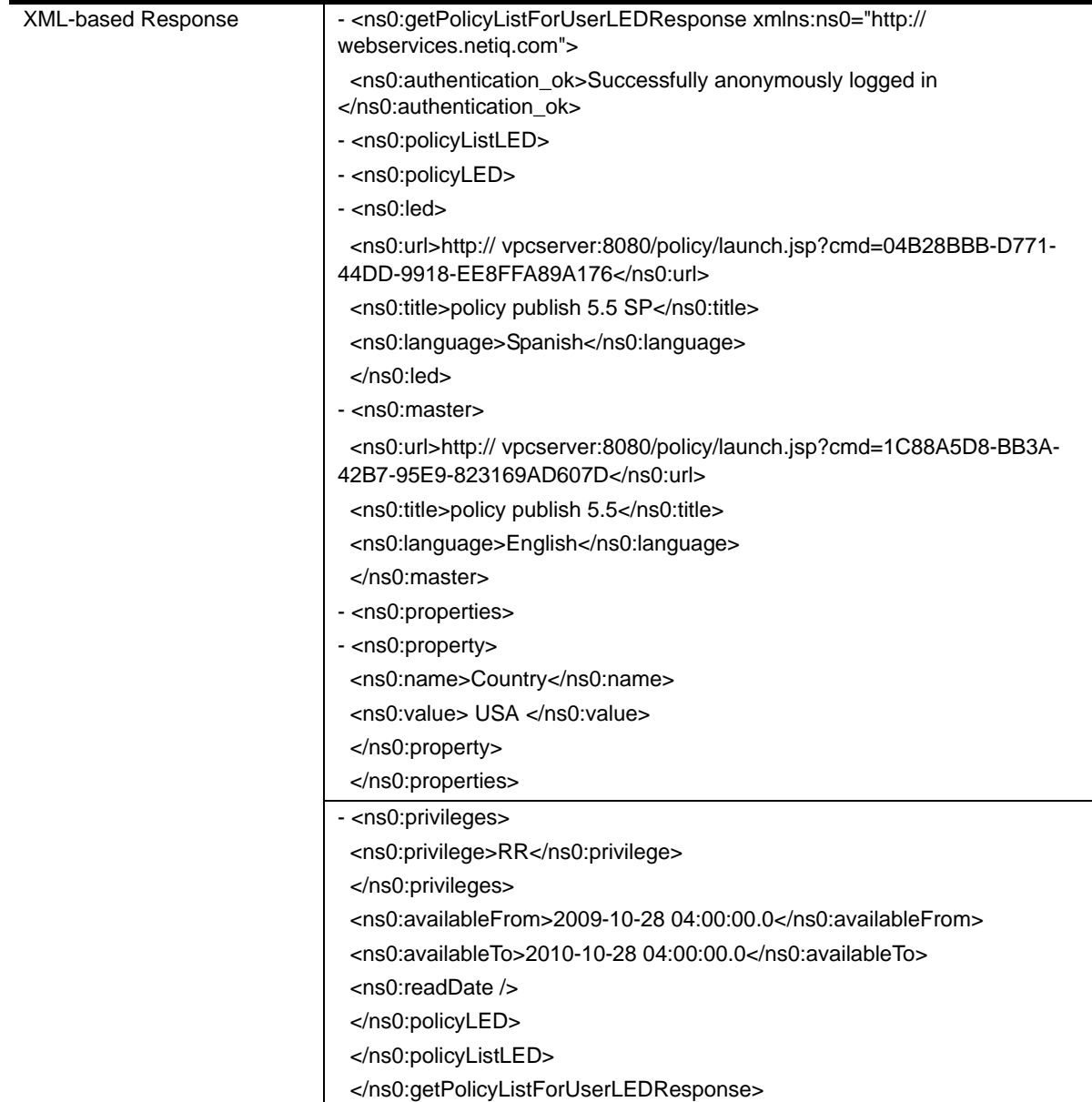

Ξ

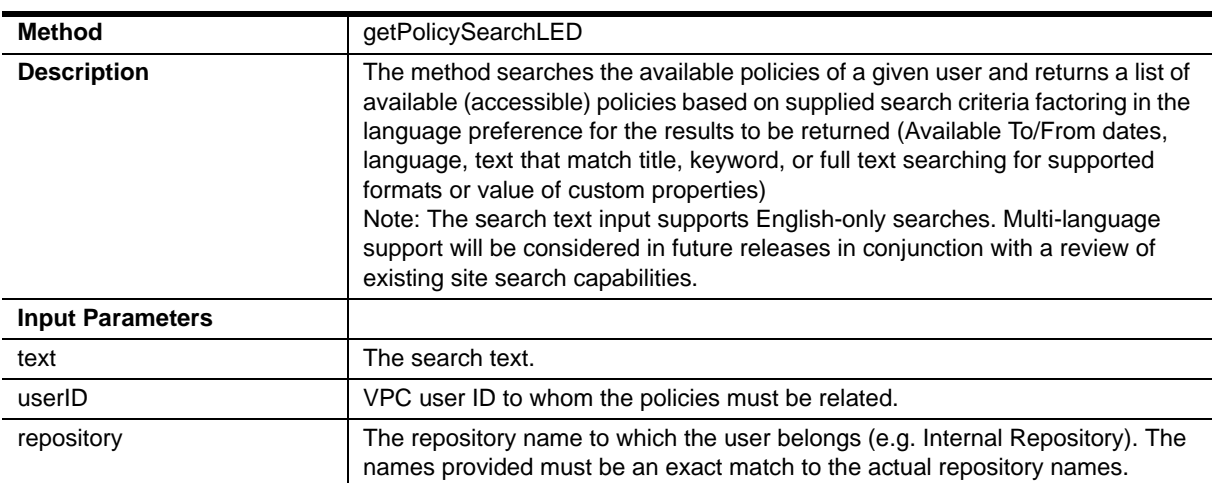

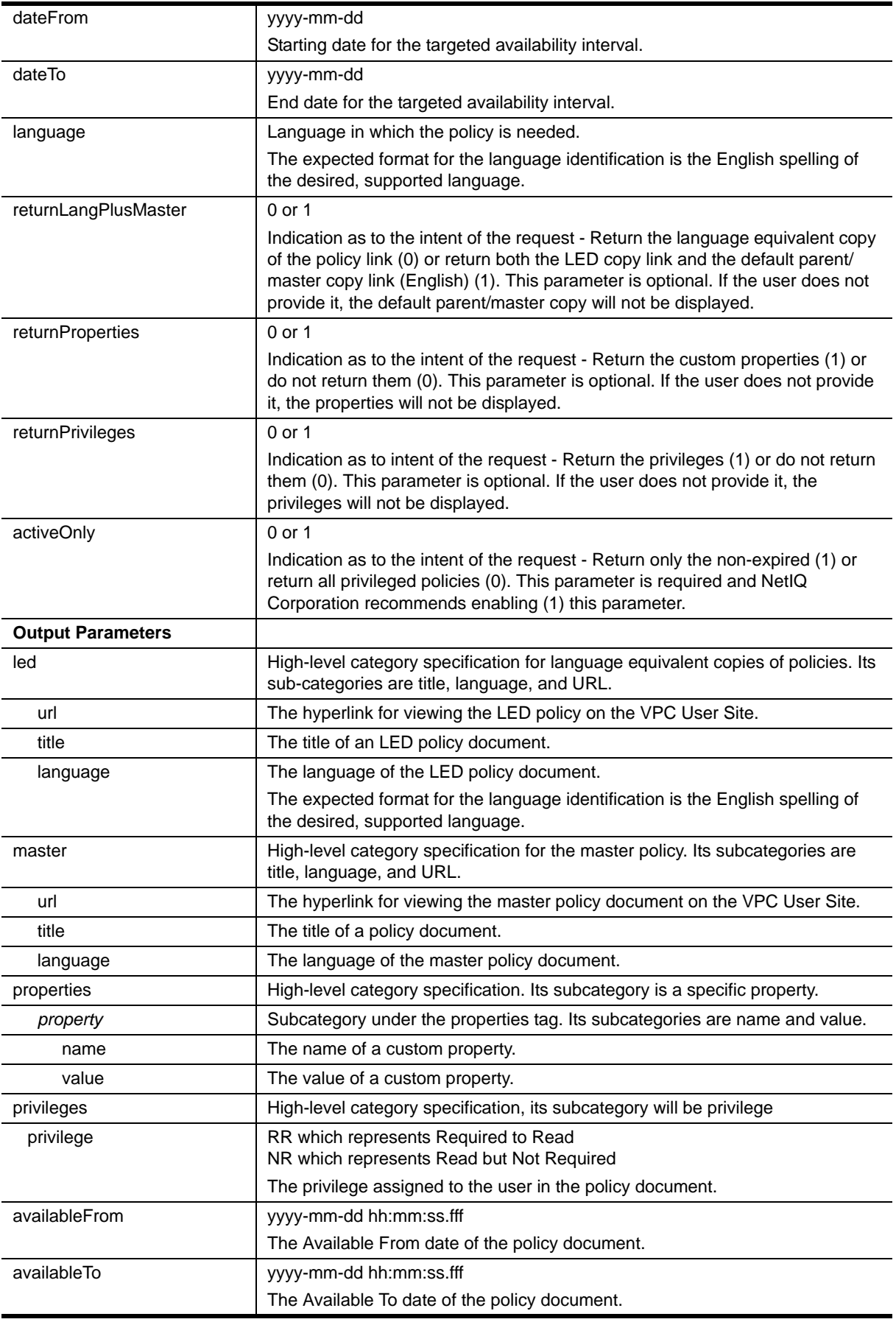

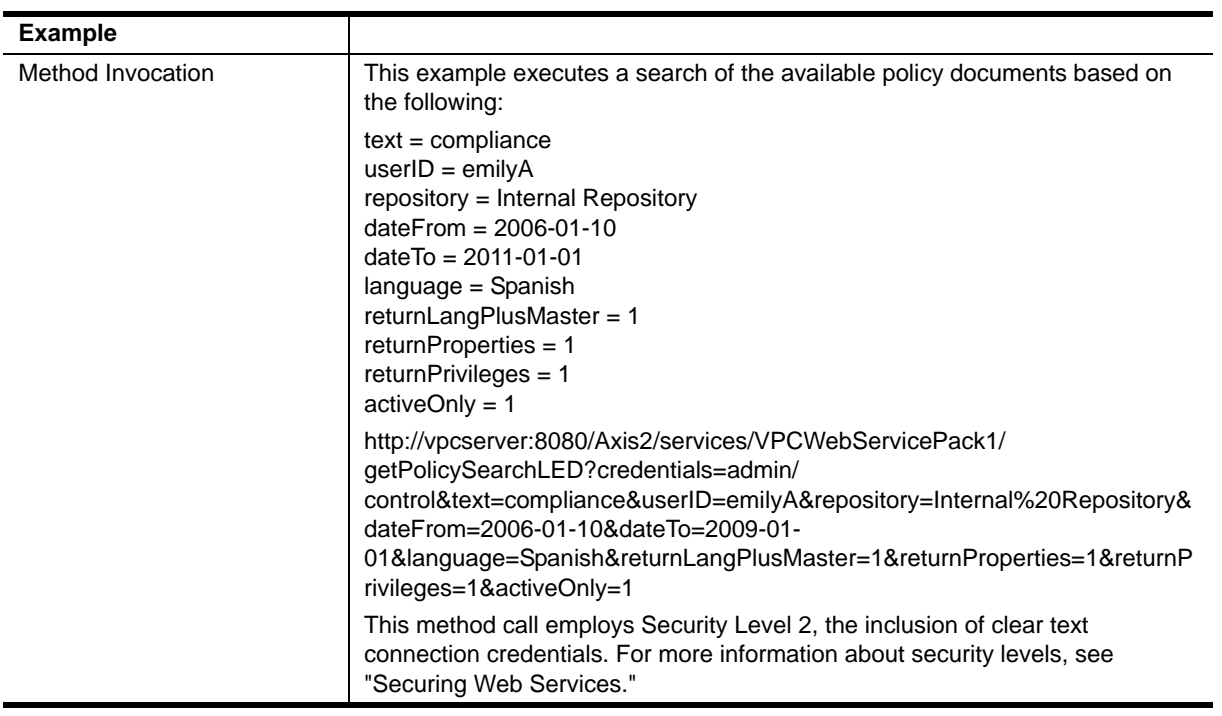

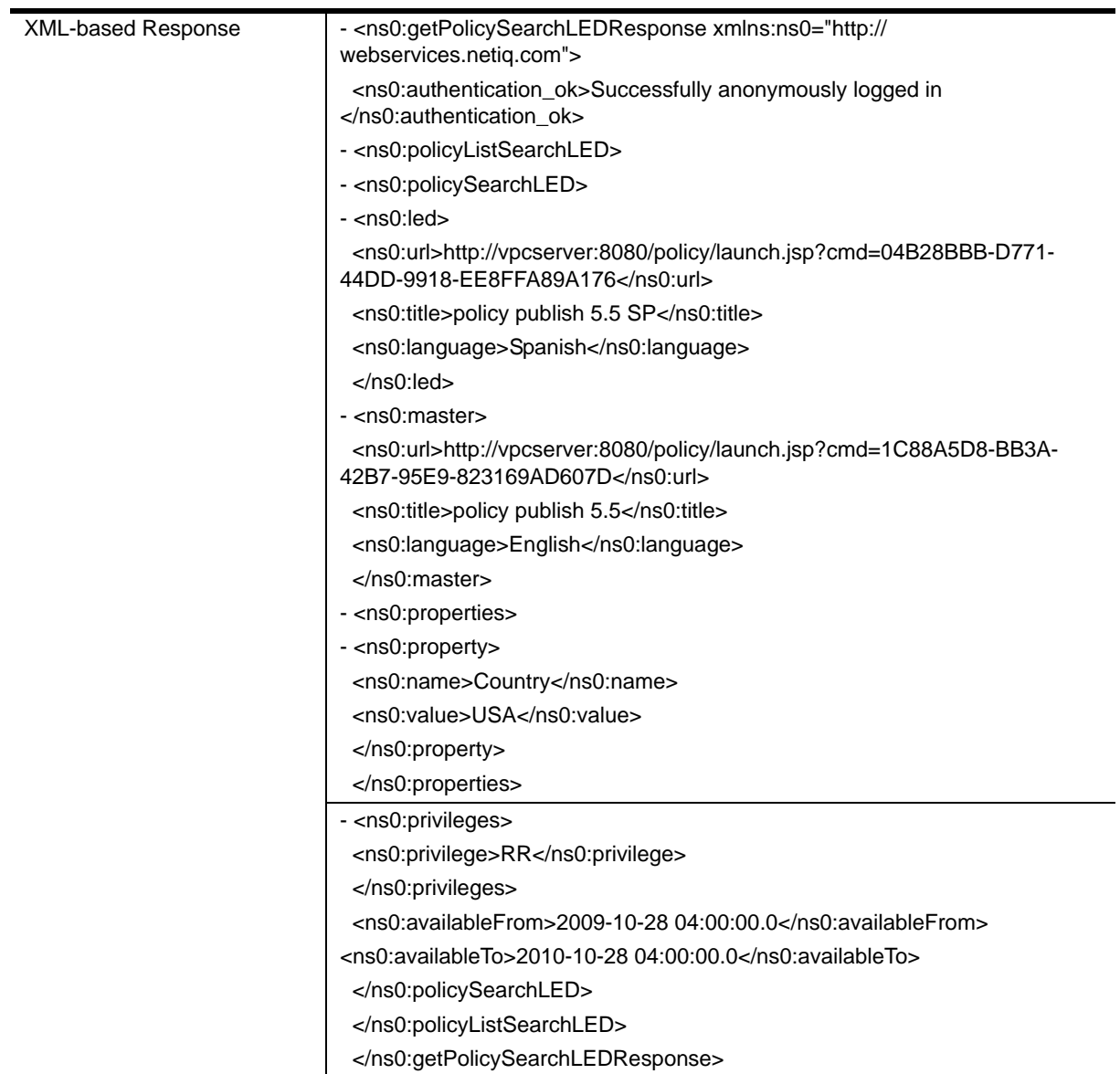

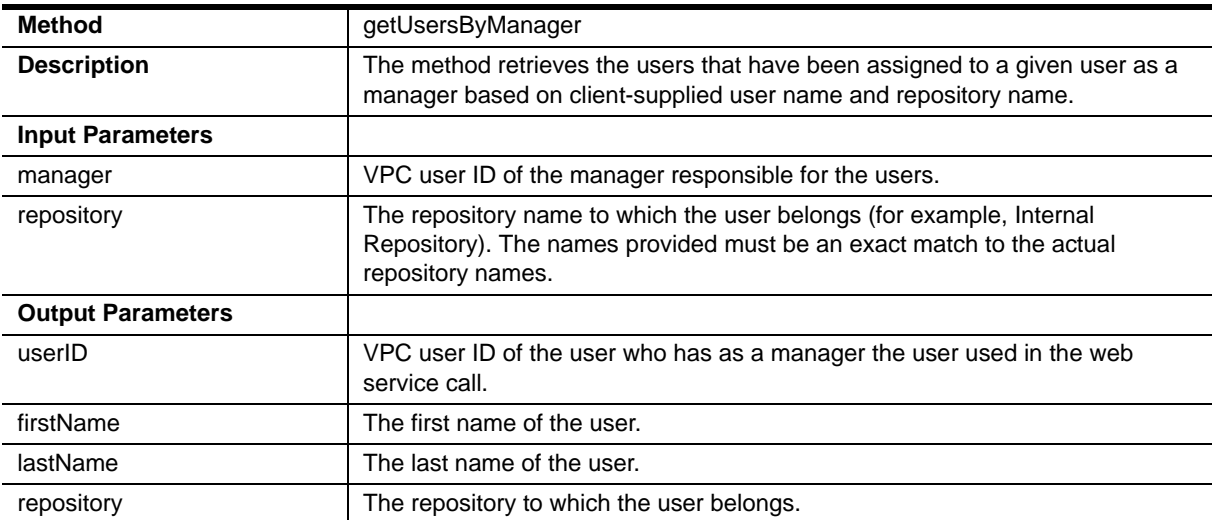

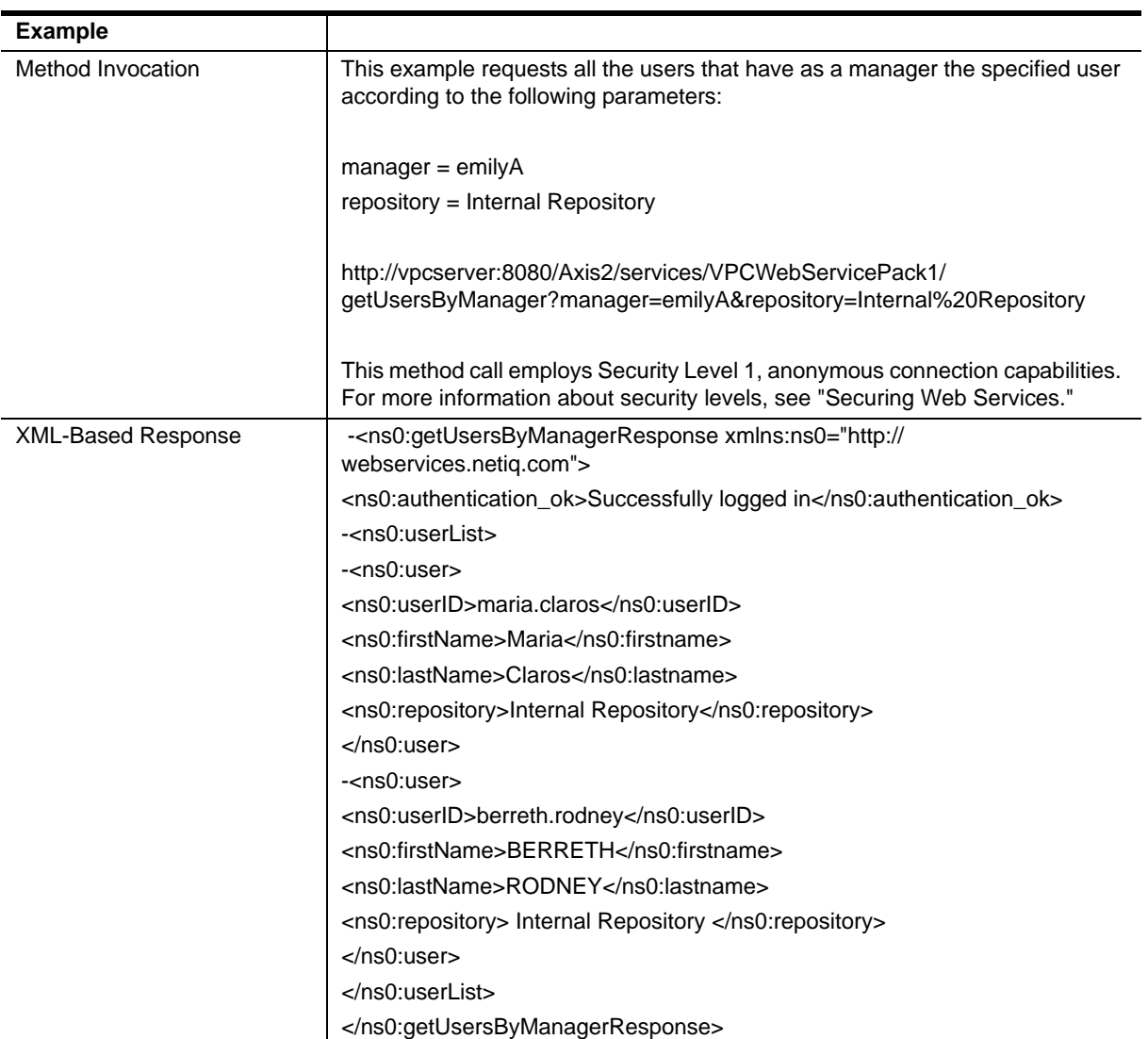

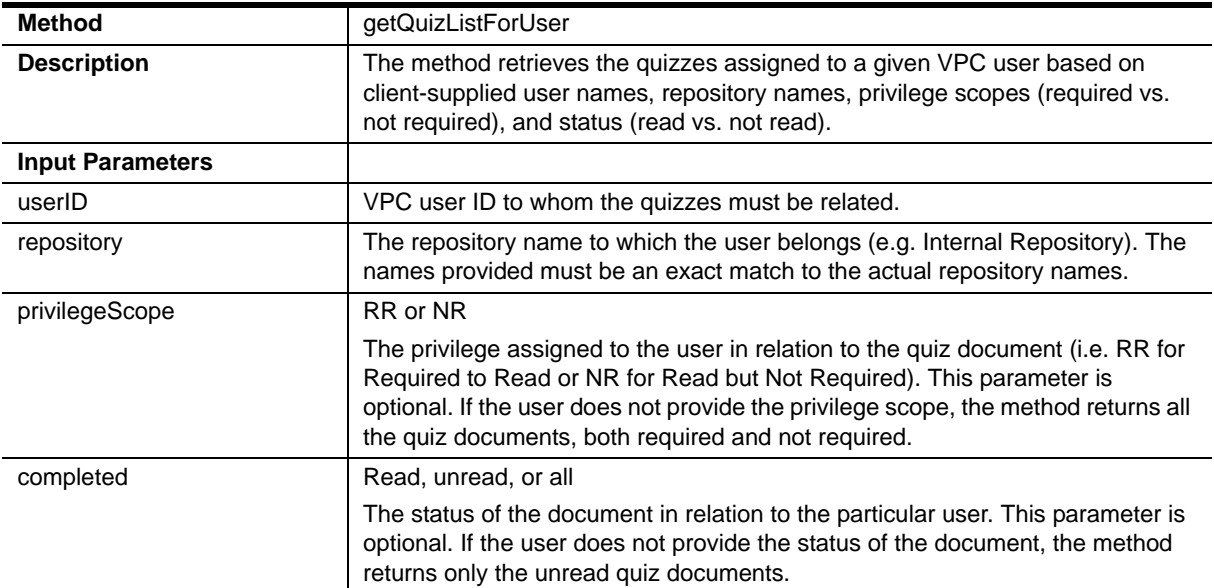

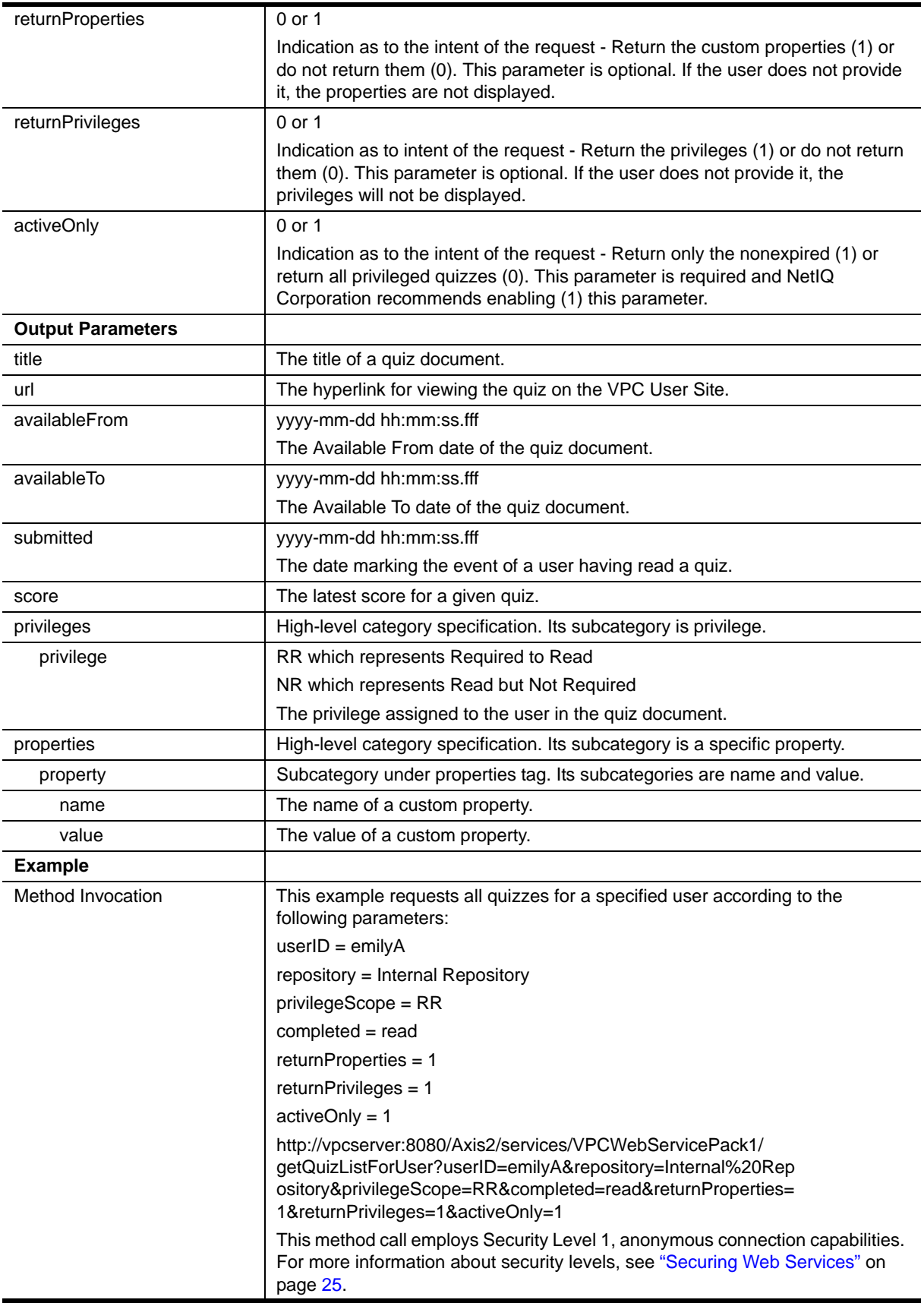

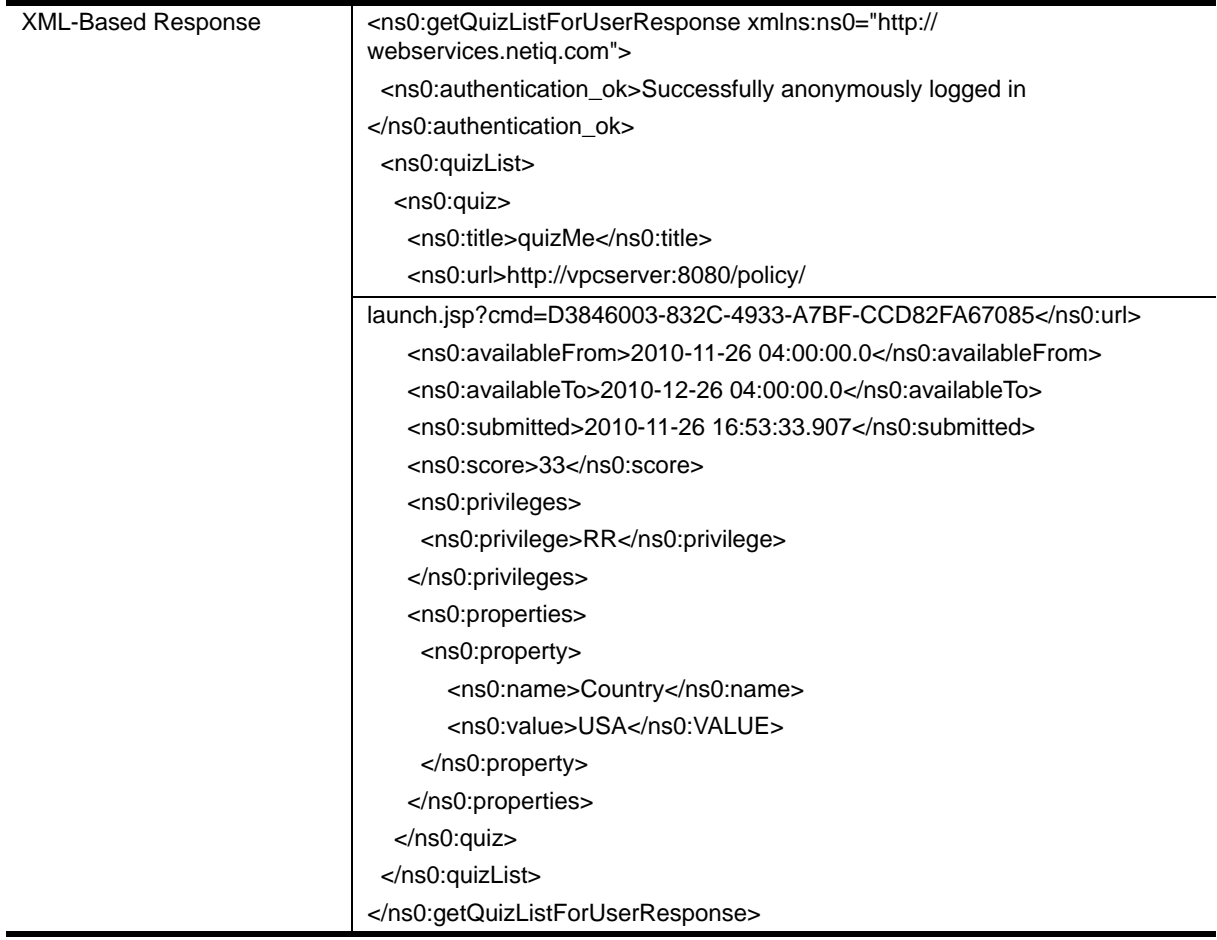

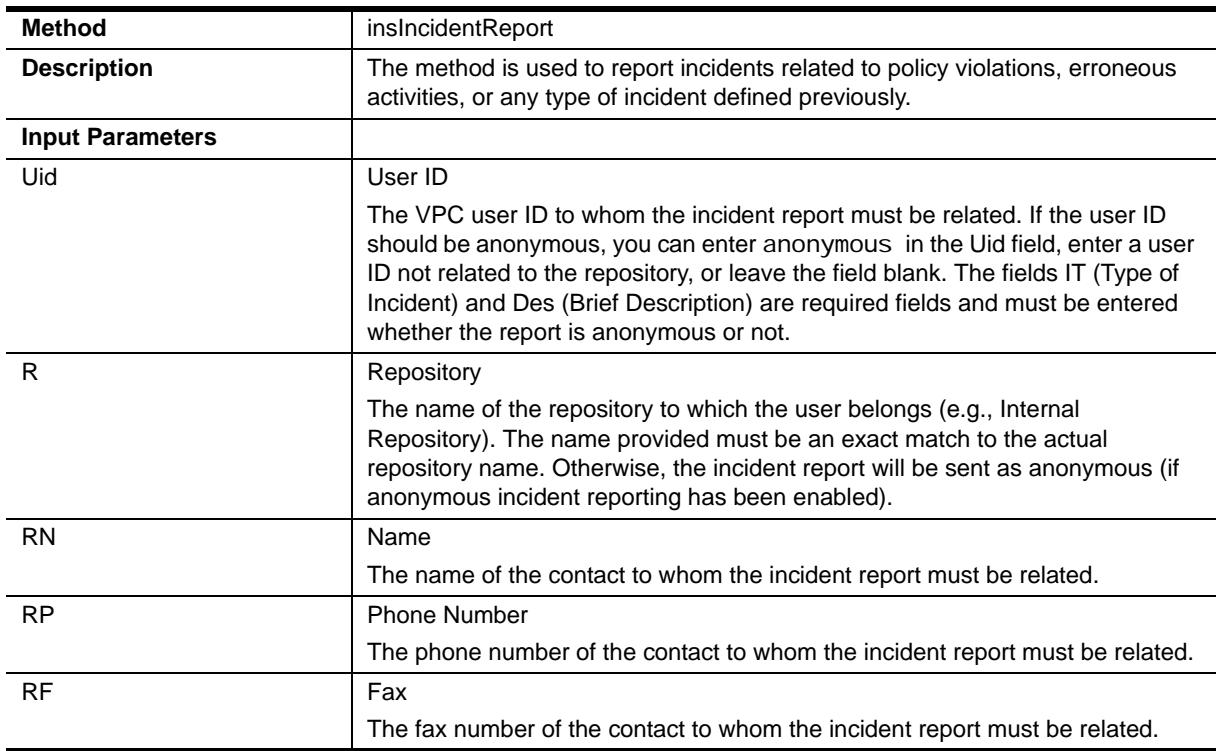

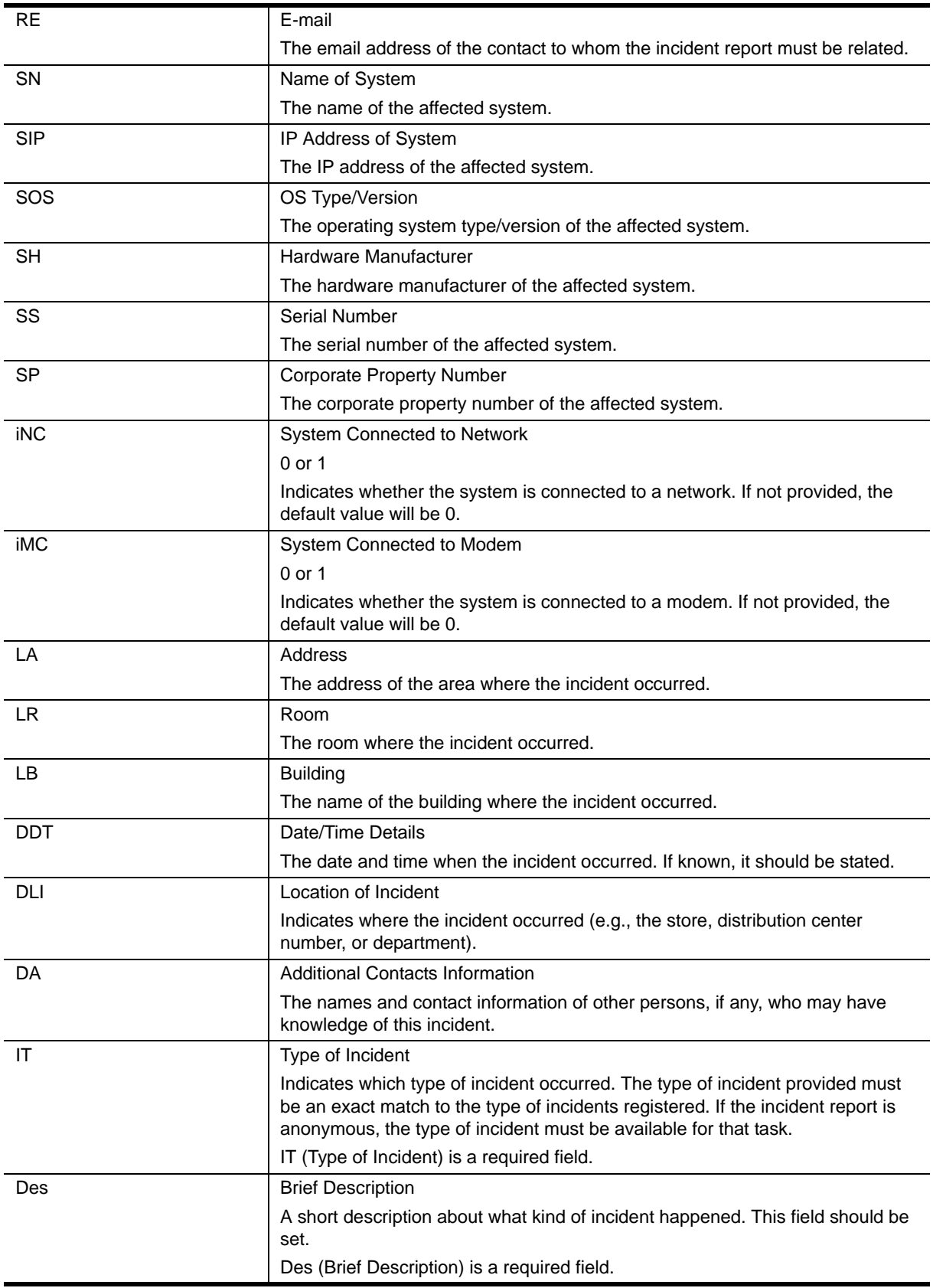

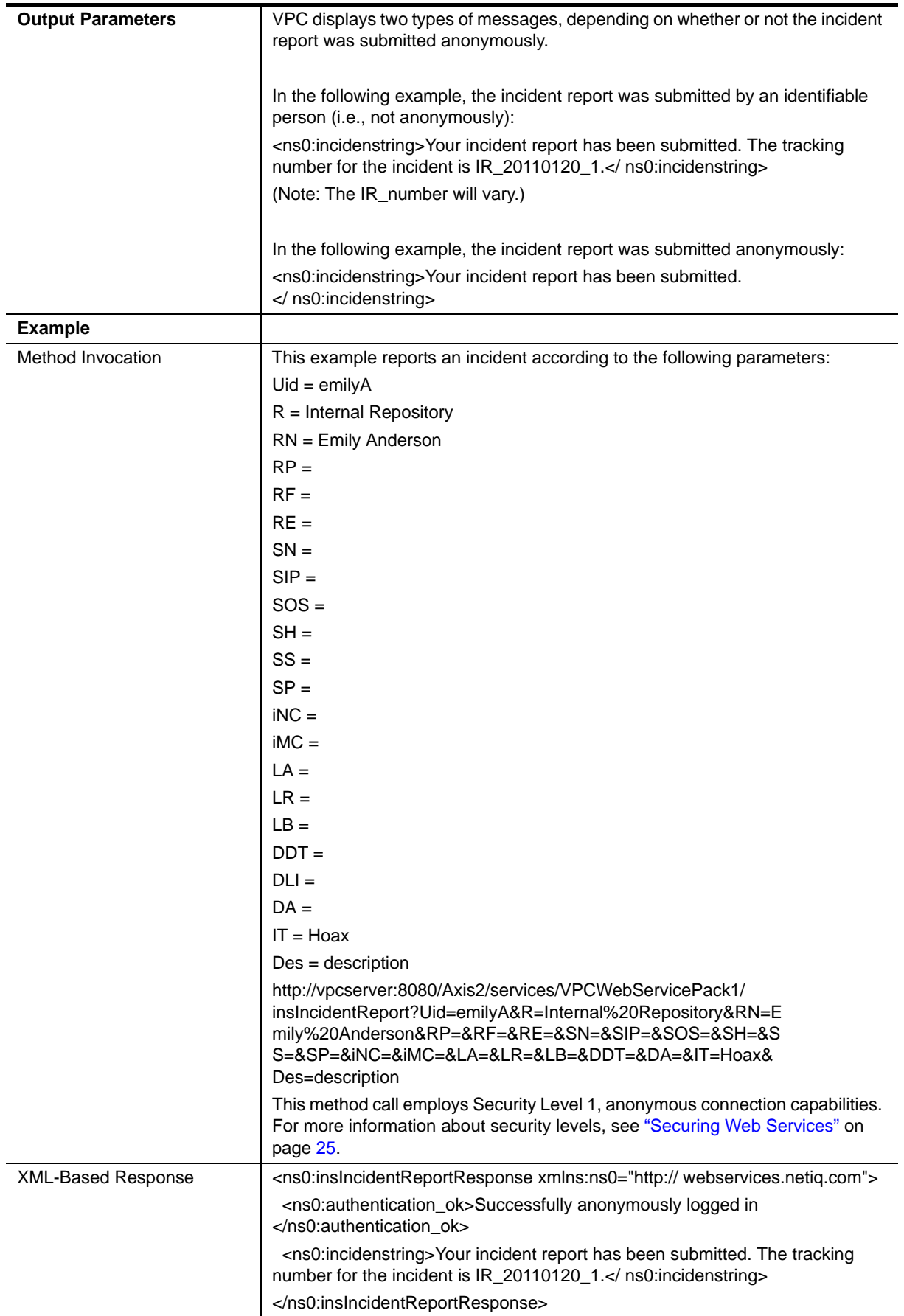

You have been presented with the web service knowledge of all the offered services within VPC. Before you begin to implement the services, we recommend you first study the associated levels of security.

## <span id="page-30-0"></span>**Securing Web Services**

The following guidance is provided to help ensure the security of VPC Web Services when implemented within an organization. The recommendations should be considered as an adjunct to your own security practices and not necessarily be the sole means of security.

Implemented Web Services have four security levels:

- **•** No credentials
- **•** Clear-text credentials
- **•** Packed credentials
- **•** Packed credentials with client IP restriction

The following descriptions are provided to inform the use of the services with respect to the various security levels:

#### **Level 1: No credentials**

The availability and use of the services are not restricted for any users.

#### **Level 2: Clear-text credentials**

The availability and use of the services require user login and password, but no encryption will be used in their transmission. If the user credentials are not valid the web services will not work.

#### **Level 3: Packed credentials**

The availability and use of the services can be restricted to designated users who have been given explicit access rights. For example, you can grant access to a user or group of users, create an encrypted packet for access and then deliver it to the targeted users. This will serve as a verification parameter before access to the web service is granted in that if the packet is not validated, the web services will not work.

#### **Level 4: Packed credentials with client IP restriction**

The availability and use of the services can be restricted to a specific user and IP address. For example, you can grant access to a specified user, create an encrypted packet for access, and assign the valid IP address to the packet. If the packet is used with a different IP address the web services will not work.

Once you have decided on an appropriate level of security, continue to the next section.

### <span id="page-30-1"></span>**Creating Credentials**

Credentials allow you to ensure that the user attempting to invoke the service is permissioned to do so. You can control the breadth of service use simply by limiting the number of people with access to the credential creation and validation process.

When creating credentials, you will need to have a basic understanding of the parameters involved in the transaction.

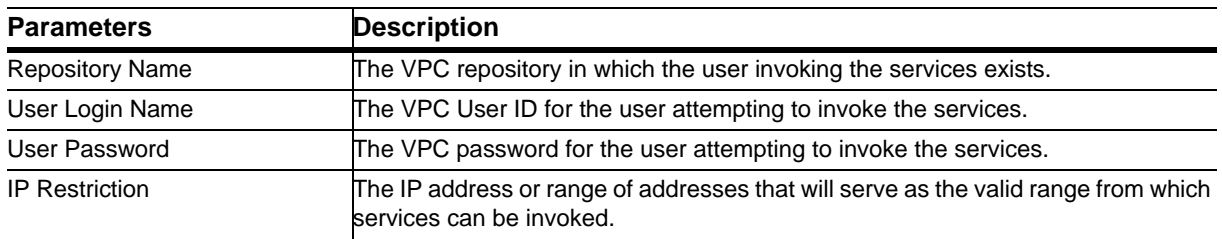

#### **Note**

In the following task, install\_folder represents the folder where VigilEnt Policy Center resides. The default location is C:\Program Files\NetIQ\VigilEnt Policy Center.

#### **To create security credentials:**

1. Open a command prompt and navigate to the following folder on the VPC server:

install\_folder\bin\

2. Run the following command:

credenti al sGenerator. bat

3. When prompted, enter the following parameters: Repository Name, User Login Name, User Password, and IP Restriction.

This will create a credentials string that is saved in the following location: install\_folder\server\credentials.txt

Once you have created the credentials, proceed to the next section.

### **Validating Security**

In an effort to provide consumers with the ability to validate the security of the given web services, this section offers guidance as to how to use verify security levels through the use of a provided web service.

#### **Note**

The use of *vpcserver* in the service URLs may need to be modified to match the server on which you are attempting to make the request.

The web service used to test security is VPCWebServiceDyn. The method used is HelloWorld. The service is available through the following URL: http://vpcserver.8080/Axis2/services/VPCWebServiceDyn?wsdl

#### **Notes**

You need access to the VigilEnt Policy Center database to complete the tasks.

You will need to log on to the VPC Administration Site with appropriate permissions for configuring web services. Access to the Web Services tab is limited to users with the Configure VPC Web Services permission. For more information about permissions, see the *VigilEnt Policy Center User Guide*.

### **To configure Security Level 1 for web service connections:**

- 1. Log on to the VPC Administration web site.
- 2. On the Administration tab, click **Options**, and then click **Web Services**.
- 3. Select security level 1 from the available options.
- 4. Click **Update** to save the security setting.
- 5. Open a command prompt, and enter the following address:

http://vpcserver.8080/Axis2/services/VPCWebServiceDyn/HelloWorld

The following message should appear confirming the basic authentication:

<ns0: authentication\_ok>Successfully anonymously logged in </ns0: authentication\_ok>

You can now see the result of the HelloWorld method:

```
<ns: return>
This is the VPC Web Service running at: lvf-wk3-dev. It is running on Microsoft 
SQL Server 2000 - 8.00.2039 (Intel X86) May 3 2005 23:18:38 Copyright (c) 1988-
2003 Microsoft Corporation Enterprise Edition on Windows NT 5.2 (Build 3790: ) . 
The VPC version is: 2. Server time: Fri Nov 16 18:34:58 GMT-04:00 2007.
</ns: return>
```
#### **To configure Security Level 2 for web service connections:**

- 1. Log on to the VPC Administration web site.
- 2. On the Administration tab, click **Options**, and then click **Web Services**.
- 3. Select security level 2 from the available options. Proceed with the determination of the connection accounts.
- 4. In the connection account **Search** field, type the search criteria to search for the users or groups to associate with the connection privileges for the web services.

VPC accepts wildcard characters such as asterisks (\*).

- **-** To limit the search to only groups, click **Groups only search**.
- **-** To search for groups and users, click **Include groups in search**.
- 5. Click **Search**.
- 6. Select the users or groups you want to enable as connection accounts, and then click **>>** to move them to the Selected Users/Groups box.
- 7. Click **Update**.
- 8. Open a command prompt, and enter the following address:

http://vpcserver: 8080/Axis2/services/VPCWebServiceDyn/ HelloWorld?credentials=username/password

where *username* is a valid user logon name and *password* is the matching password.

#### **Note**

At least one of the selected users/groups for targeted connection accounts must match the username/ password specified in the connection URL.

One of the following messages should appear confirming the success of the actions taken:

**-** If no credentials were added:

<ns0: authentication\_error>User/Password not supplied. </ns0: authentication\_error>

**-** If wrong credentials were added:

<ns0:authentication\_error>Wrong user/password. </ns0:authentication\_error>

**-** If correct credentials were added:

<ns0: authentication\_ok>Successfully logged in </ns0: authentication\_ok>

If the login is successful, you will be able to see the result of the HelloWorld method:

<ns:return> This is the VPC Web Service running at: lvf-wk3-dev. It is running on Microsoft SQL Server 2000 - 8.00.2039 (Intel X86) May 3 2005 23:18:38 Copyright (c) 1988- 2003 Microsoft Corporation Enterprise Edition on Windows NT 5.2 (Build 3790: ) . The VPC version is: 2. Server time: Fri Nov 16 18:34:58 GMT-04:00 2007. </ns: return>

### **To configure Security Level 3 for web service connections:**

- 1. Log on to the VPC Administration web site.
- 2. On the Administration tab, click **Options**, and then click **Web Services**.
- 3. Select security level 3 from the available options. Proceed with the determination of the connection accounts.
- 4. In the connection account **Search** field, type the search criteria to search for the users or groups to associate with the connection privileges for the web services.

VPC accepts wildcard characters such as asterisks (\*).

- **-** To limit the search to only groups, click **Groups only search**.
- **-** To search for groups and users, click **Include groups in search**.
- 5. Click **Search**.
- 6. Select the users or groups you want to enable as connection accounts, and then click **>>** to move them to the Selected Users/Groups box.
- 7. Click **Update**.
- 8. Open a command prompt, and enter the following address:

http://vpcserver.8080/Axis2/services/VPCWebServiceDyn/ HelloWorld?credentials=packedstring

where *packedstring* is the credential string created in ["Creating Credentials" on page](#page-30-1) 25.

#### **Note**

The selected users/groups for targeted connection accounts must match the users/groups entered when creating the credentials.

One of the following messages should appear confirming the success of the actions taken:

**-** If a wrong credential string was added:

<ns0:authentication\_error>Packed credentials corrupted. </ns0: authentication\_error>

**-** If a correct credential string was added:

<ns0:authentication\_ok>Successfully logged in </ns0: authentication\_ok>

If the login is successful, you will be able to see the result of the HelloWorld method:

```
<ns: return>
This is the VPC Web Service running at: lvf-wk3-dev. It is running on Microsoft SQL 
Server 2000 - 8.00.2039 (Intel X86) May 3 2005 23:18:38 Copyright (c) 1988-2003 
Microsoft Corporation Enterprise Edition on Windows NT 5.2 (Build 3790: ) . The VPC 
version is: 2. Server time: Fri Nov 16 18:34:58 GMT-04:00 2007.
</ns: return>
```
#### **To configure Security Level 4 for web service connections:**

- 1. Log on to the VPC Administration web site.
- 2. On the Administration tab, click **Options**, and then click **Web Services**.
- 3. Select security level 4 from the available options. Proceed with the determination of the connection accounts.
- 4. In the connection account **Search** field, type the search criteria to search for the users or groups to associate with the connection privileges for the web services.

VPC accepts wildcard characters such as asterisks (\*).

- **-** To limit the search to only groups, click **Groups only search**.
- **-** To search for groups and users, click **Include groups in search**.
- 5. Click **Search**.
- 6. Select the users or groups you want to enable as connection accounts, and then click **>>** to move them to the Selected Users/Groups box.
- 7. Click **Update**.
- 8. Open a command prompt, and enter the following address:

http://vpcserver.8080/Axis2/services/VPCWebServiceDyn/ HelloWorld?credentials=packedstring

where *packedstring* is the credential string created in ["Creating Credentials" on page](#page-30-1) 25.

#### **Note**

The selected users/groups for targeted connection accounts must match the users/groups entered when creating the credentials.

One of the following messages should appear confirming the success of the actions taken:

**-** If a wrong credential string was added:

<ns0:authentication\_error>Packed credentials corrupted. </ns0:authentication\_error>

**-** If a correct credential string was added:

```
<ns0:authentication_ok>Successfully logged in
</ns0: authentication_ok>
```
If the login is successful, you will be able to see the result of the HelloWorld method:

<ns: return> This is the VPC Web Service running at: ServerWin001. It is running on Microsoft SQL Server 2000 - 8.00.2039 (Intel X86) May 3 2005 23:18:38 Copyright (c) 1988-2003 Microsoft Corporation Enterprise Edition on Windows NT 5.2 (Build 3790: ) . The VPC version is: 2. Server time: Fri Nov 16 18:34:58 GMT-04:00 2007. </ns: return>

You have been presented with a comprehensive knowledge of all the available security levels for accessing the VPC web services, with this knowledge you can choose the security level that fits best for your company and begin learning how to implement the offered services within the fabric of your existing organization.

## <span id="page-36-0"></span>**Chapter 3 Usage Guidelines**

The most simplistic means of services invocation is through the use of a browser URL. Using standard http protocol you can generate URLs to invoke the service methods and return the desired data.

For example, the following URL could be used to invoke a method to return the required policies for the specified user ("Smithj"):

http://vpcserver: 8080/Axis2/services/VPCWebServicePack1/ getPolicyListForUser?userID=smithj&repository=repName&privilegeScope=RR&completed=u nread&returnProperties=1&activeOnly=1

Likewise, any of the available methods could be manipulated in this same manner based on their input parameters to return results as specified in the method descriptions. While the use of the URL invocation is straight forward, we recommend that it be used mainly for test purposes.

A more practical and robust methodology for invoking the service is through the use of SOAP protocol specifically designed for exchange of information in a decentralized, distributed environment. The expectation is that developers within each organization will write code using the SOAP specification to invoke the methods, capture the results, and then parse the data with additional code to format it for customized display in company intranets or other specialized end points.

To this end, code snippets in .Java and .NET have been provided and can be used as a model for building the basic request-response structure necessary to interacting with the service. The code samples are available within the VPC installation directory in the following directory:

### Installdir/Examples

To ensure optimal results when implementing the web services, ensure you adhere to the following guidance:

- Ensure the input/output parameters are spelled correctly in the invocation code.
- **•** Ensure the required input parameters are represented in the invocation code. Omission of the required parameters will result in the failure of the services.
- **•** Ensure the repository names specified as input directly match the names of the repositories or domains in use. This matching is of critical importance when IIS pass-through authentication is being used.
- **•** Ensure the **Enabled Integrated Windows Authentication** browser setting is disabled. Based on the manner in which VPC integrates with IIS for authentication purposes, this setting must be disabled or users attempting to authenticate will be asked to reenter their credentials.
- Ensure you capture responses consisting of empty result sets in your custom code so you can message appropriately to integrated display screens that no results were found.
- Many of the methods return policy properties as output parameters. If you had added custom properties to your policies, it is feasible that you parse the results of the service request according to those values. Understand that you would need to write the parsing mechanism within your source code (file making the request) but it would allow you to present a more dynamic representation of the data for your users.

## <span id="page-37-0"></span>**Sample 1: Viewing Policies on Intranet**

### <span id="page-37-1"></span>**Use Case Description**

RH&P is a manufacturing company in the Midwest United States. The company has an intranet portal through which all company communication is channeled. When employees sign onto the portal, they view page content based on their site preferences, access privileges, and roles. When clicking on the Policy Governance tab of the portal, the page displays all policies to which the particular user has access - split in groups across those to which they must comply and those that are for informational purposes only. The policy titles appear on the page as hyperlinks that once accessed by the user spawns a viewing window within which the policy appears for reading and/or acknowledgment.

### <span id="page-37-2"></span>**Web Service Deployment**

In this case, the getPolicyListForUser method would be targeted since it retrieves policies assigned to a given VPC user. The source of the request (custom code) would invoke the method and the results for the specified user would be returned. The data could then be parsed by the source to display according to the presence of either the RR or NR VPC document privilege. The policy titles could then be displayed as hyperlinks so that when clicked the specific policy would appear in VPC for sign-off or viewing purposes.

An alternative approach would be to use the getPolicyListForUserLED method. The substitution would allow you to specify the language of the policy you want to view (i.e. Spanish copy of an English Code of Conduct policy). By doing so, intranet pages that offer text in native languages would automatically be able to retrieve titles and text for policies matching that same language or return a default language such as English if an equivalent language specific copy was not found.

## <span id="page-37-3"></span>**Sample 2: Searching Policies from a Portal**

### <span id="page-37-4"></span>**Use Case Description**

Continuing from Sample 1, a separate section of the Policy Governance pages allows a user to search for corporate policies based on keyword entry or dates of policy availability. Once the search request is submitted, the list of policy results will appear filtered according to the requesting user's access privileges and second for the policies that match the search criteria.

### <span id="page-38-0"></span>**Web Service Deployment**

For this approach the getPolicySearch method would be utilized. The source of the request (custom code) would invoke the method and the results for the specified user would be returned assuming there is a match of the keyword to the available policies. The resultant data could then be parsed by the source to display according to the titles of the policies. The policy titles, again displayed as hyperlinks, would open the specific policy in VPC for sign-off or viewing purposes when clicked.

An alternative approach would be to utilize the getPolicySearchLED method. The substitution would again allow you to specify the language of the policy you want to view (i.e. French copy of an English Acceptable Use Internet policy). So if your keyword search criteria found a match, you could specify the copy to be returned as French with a default English version as the backup in case no language specific copy is found.

## <span id="page-38-1"></span>**Expectations for Assistance**

The use of VPC Web Services is not for everyone. Most companies do not have the resources or interest in customizing the deployment of VPC simply because the core product meets or exceeds the existing needs of the organization. However, for those companies with questions concerning the value of services, how they might be used, or implementation issues the following directives have been established:

### **NetIQ Sales Account Representatives**

- **•** Discussion of VPC Web Service value proposition
- **•** Demonstration of VPC Web Service (Sales Engineers)

### **NetIQ Professional Services Engagement (At-Cost)**

- **•** Discovery of use calls and inquiries that require scoping or cost estimates
- Assistance/troubleshooting with writing, deploying, or analyzing VPC Web Services in a custom environment
- **•** Problems manipulating data returned from VPC Web Service requests

### **NetIQ Technical Support**

VPC core product issues